"2017 - AÑO DE LAS ENERGÍAS RENOVABLES"

135

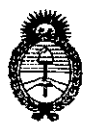

Ministerio de Salud Secretaría de Políticas. Regulación e Institutos  $A.\mathcal{N}.\mathcal{M}.\mathcal{A}.\mathcal{T}$ 

**DISPOSICIÓN Nº** 

BUENOS AIRES, 07 ABR 2017

VISTO el Expediente Nº 1-47-3110-5165-16-5 del Registro de esta Administración Nacional de Medicamentos, Alimentos y Tecnología Médica (ANMAT), y

#### **CONSIDERANDO:**

Que por las presentes actuaciones SIEMENS HEALTHCARE S.A. solicita se autorice la inscripción en el Registro Productores y Productos de Tecnología Médica (RPPTM) de esta Administración Nacional, de un nuevo producto médico.

Que las actividades de elaboración y comercialización de productos médicos se encuentran contempladas por la Ley 16463, el Decreto 9763/64, y MERCOSUR/GMC/RES. Nº 40/00, incorporada al ordenamiento jurídico nacional por Disposición ANMAT Nº 2318/02 (TO 2004), y normas complementarias.

Que consta la evaluación técnica producida por la Dirección Nacional de Productos Médicos, en la que informa que el producto estudiado reúne los requisitos técnicos que contempla la norma legal vigente, y que los establecimientos declarados demuestran aptitud para la elaboración y el control de calidad del producto cuya inscripción en el Registro se solicita.

1

"2017 -AÑO DE LAS ENERGÍAS RENOVABLES"

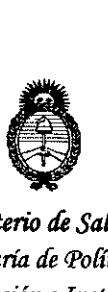

*:Ministerio de Safuá Secretaria de PoCítuas, <l{fgulizcióne Institutos jt:N.M.A.T* 

## DISPOSICIÓN N°  $3378$

Que corresponde autorizar la inscripción en el RPPTM del producto médico objeto de la solicitud.

Que se actúa en virtud de las facultades conferidas por el Decreto N° 1490/92 Y Decreto N° 101 del 16 de diciembre de 2015,

Por ello;

EL ADMINISTRADOR NACIONAL DE LA ADMINISTRACIÓN NACIONAL DE MEDICAMENTOS,ALIMENTOS Y TECNOLOGÍA MÉDICA

#### DISPONE:

ARTÍCULO 1º .- Autorízase la inscripción en el Registro Nacional de Productores y Productos de Tecnología Médica (RPPTM) de la Administración Nacional de . In the contract of the contract of the contract of the contract of the contract of the contract of the contract of the contract of the contract of the contract of the contract of the contract of the contract of the cont Medicamentos, Alimentos y Tecnología Médica (ANMAT) del producto médico marca SIEMENS, nombre descriptivo Equipo de Rayos X Móvil con Arco en C y Procesamiento Digital de Imagen y nombre técnico Unidades Radiográficas/Fluoroscópicas, Móviles, Característicos que figuran como Anexo en el Certificado de Autorización e con los Datos Identificatorios Inscripción en el RPPTM, de la presente Disposición y que forma parte integrante de la misma.

ARTÍCULO 2º .- Autorízanse los textos de los proyectos de rótulo/s y de instrucciones de uso que obran a fojas 7 y 8-63 respectivamente.

 $337$ 

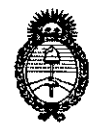

Ministerio de Salud Secretaría de Políticas, Regulación e Institutos  $A.M.M. T$ 

**DISPOSICIÓN Nº** 

ARTÍCULO 3º .- En los rótulos e instrucciones de uso autorizados deberá figurar la leyenda: Autorizado por la ANMAT PM-1074-678, con exclusión de toda otra leyenda no contemplada en la normativa vigente.

ARTÍCULO 4º .- La vigencia del Certificado de Autorización mencionado en el Artículo 1º será por cinco (5) años, a partir de la fecha impresa en el mismo.

ARTÍCULO 5º .- Regístrese. Inscríbase en el Registro Nacional de Productores y Productos de Tecnología Médica al nuevo producto. Por el Departamento de Mesa de Entrada, notifíquese al interesado, haciéndole entrega de copia autenticada de la presente Disposición, conjuntamente con su Anexo, rótulos e instrucciones de uso autorizados. Gírese a la Dirección de Gestión de Información Técnica a los fines de confeccionar el legajo correspondiente. Cumplido, archívese.

Expediente Nº 1-47-3110-5165-16-5

DISPOSICIÓN Nº

mk

 $337$  $\overline{8}$ 

**Dr. ROBERTO LEDE** Subadministrador Nacional  $A.N.M.A.T.$ 

#### **Rótulo de eios Select**

•

•

### 337 8

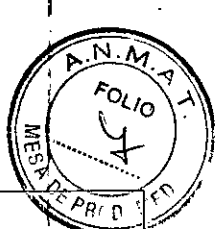

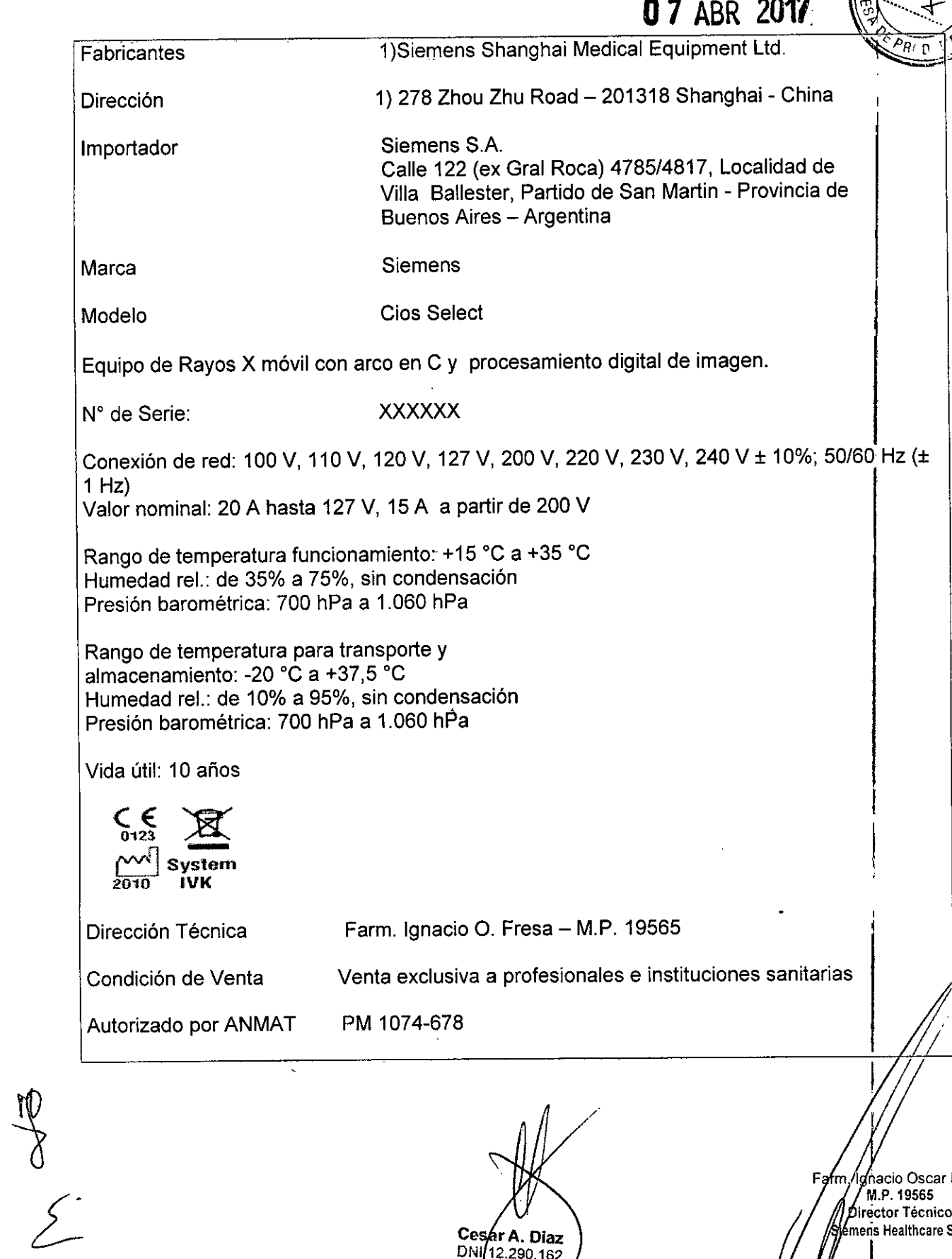

÷,

Cesar A. Diaz<br>DNI12.290.162<br>Apoderado<br>Siemens Nealthcare SA

 $\ddot{\phantom{a}}$ 

<sup>F</sup> m <sup>1</sup> ~acio**Osear Fresa** M.P. 1956 **¡rector Técnico meñs Healthcare S.A.**

### Anexo III.B de la Disposición 2318/02

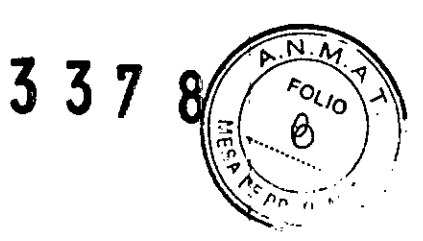

### 3. Instrucciones de Uso.

e

 $\overline{C}$ 

*3.1 Las indicaciones contempladas en el ítem* 2 *de éste reglamento (Rótulo), salvo las que figuran en los ítem* 2.4 Y 2.5

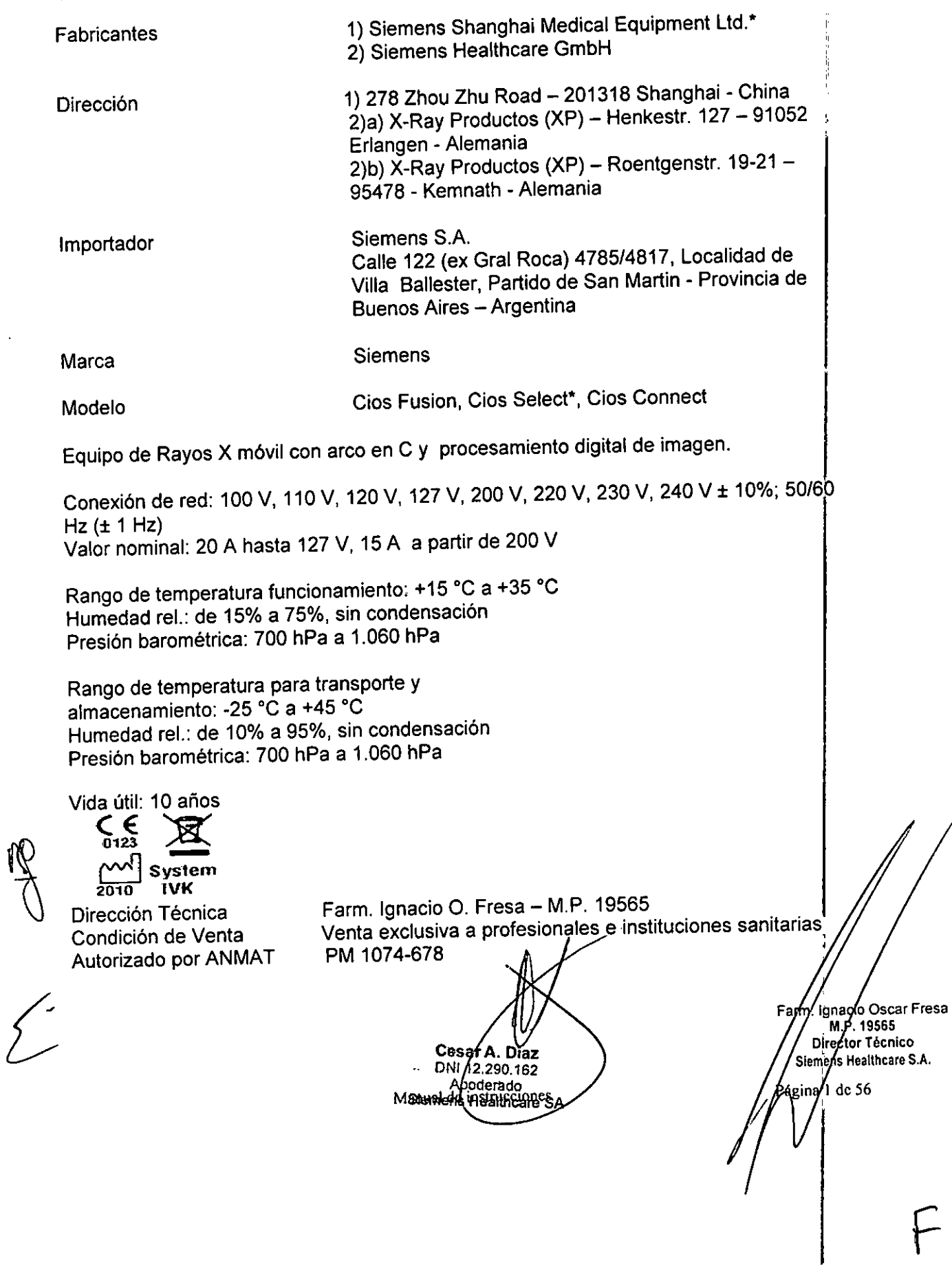

 $337$ □ 2 monitores LCD en color de alto brillo y gama alta (Premium), como alternativa a los $\epsilon_o$ mOnitores LCD en color de alto brillo de gama estandar ~',' *jj],* <sup>01</sup>

- $\Box$  Divisor de vídeo DVI (Monitores A y B)
- O Gestor de video *,"c*

□ Conexión de red inalámbrica (WLAN)

O Impresora térmica Sony UP-D898MD

Impresora ligera, compacta y económica para la impresión en B/N con formato A6 en papel termosensible

D Impresora térmica SONY UP-971AD, UP-991AD

Impresora ligera, compacta y económica para la impresión en B/N con formato A4 en papel termosensible (UP-971AD, UP-991AD) y en película transparente (UP-991AD)

- $\Box$  Paquete de audio
- O Grabadora de DVD

□ Detector 30x30, detector 20x20

- $\Box$  Memoria de posición
- $\Box$  Interfaz para el disparo de la bomba de invección
- $\Box$  Localizador láser del detector integrado
- O Localizador láser de la cuba monobloc
- O Cámara dosimétrica para calcular el producto dosis-superficie/kerma en aire (válida solo para lEC 60601-1 :2005)
- O Unidad de telemando
- $\square$  Soporte adicional para la unidad de telemando
- $\Box$  Interruptor de pedal multifunción (con funcionalidad ampliada)
- $\square$  Software vascular
- O Software vascular Premium
- $\Box$  Cuantificación de estenosis
- O Superposición gráfica en tiempo real (dibujo de líneas y visualización en la imagen en tiempo real)
- $\Box$  Código de bloqueo de radiación
- $\Box$  Función de medición 2D (para medir ángulos y distancias)
- □ DICOM Worklist
- $\square$  DICOM Send
- $\Box$  DICOM Print
- □ DICOM Query/Retrieve
- $\Box$  HIPAA (Health Insurance Portability and Accountability Act, ley norteamericana de transferencia y responsabilidad de los seguros sanitarios)
- $\Box$  Memoria de posición
- O Grabadora de *CD/DVD* (almacenamiento de secuencias de escopia en *CD/DVD* con formato MPEG2)
- $\square$  Divisor de vídeo DVI (Monitores A y B)
- $\Box$  SmartView: gestor de vídeo HD
- $\Box$  Interfaz del inyector
- O NaviLink 2D (interfaz de navegación digital integrada para transferir sin pérdidas los datos de imagen 2D a un sistema de navegación)
- $\square$  Cable de tierra
- $\Box$  Espaciador DHHS

•

•

Cestar A. Diaz<br>Manual de instrussion 2290.162 poderado Siemens Healthcare 8

**cio Osear Fresa** M.P. 19565 **ctor Técnico ns Healthcare SA**

Farm.

 $43$  de 56

9

*" " ./*

*p*

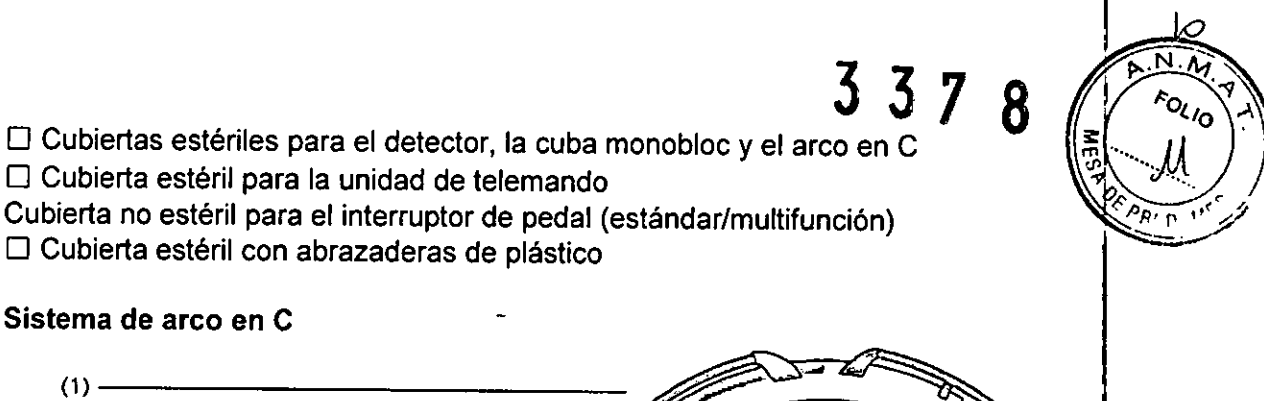

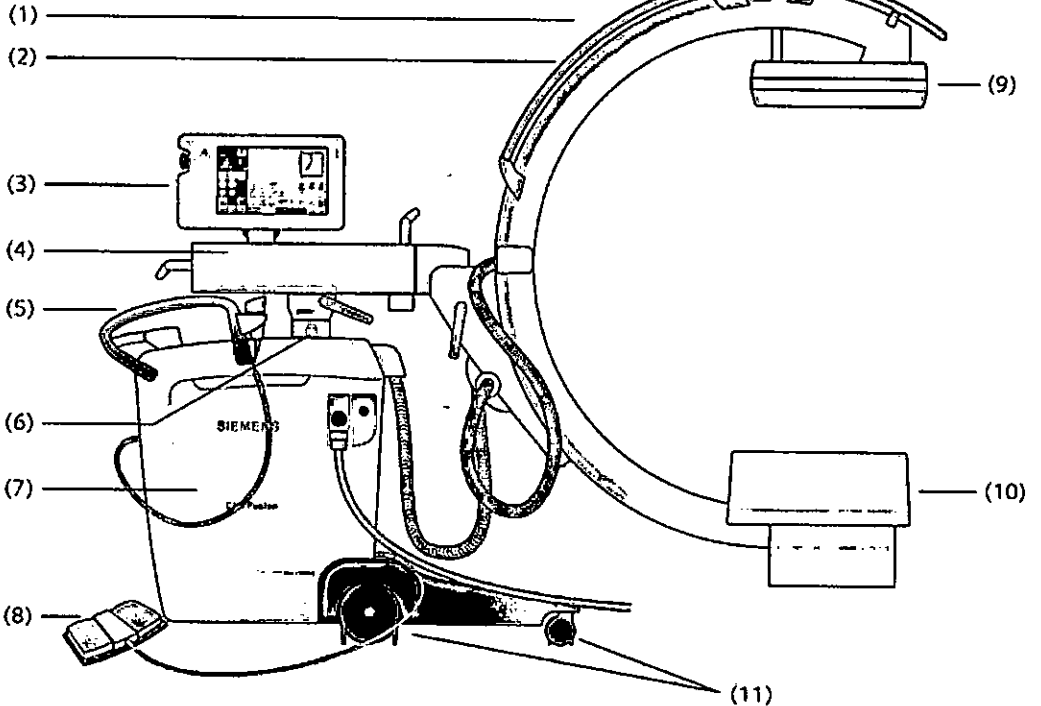

- (1) Arco en C
- (2) Asas para el desplazamiento/posicionamiento manual del arco en C
- (3) Unidad de control
- (4) Brazo de soporte horizontal

(5) Asas a ambos lados con un soporte para el interruptor manual, asi como una empuñadura de dirección (centro) para desplazar/transportar y frenar el sistema de arco en C

- (6) Columna elevadora
- (7) Unidad electrónica de Cios Fusion
- (8) Interruptor de pedal (estándar)
- (9) Detector plano con rejilla
- (10) Cuba monobloc con emisor de rayos X y colimador integrado
- (11) Ruedas con defleclores de cables

#### **Detector plano con rejilla**

Comparado con el intensificador de imagen clásico, el detector plano tiene un rango dinámico mucho mayor. Esto permite ampliar el rango de aplicaciones, por ejemplo, a la formación de imagen de las partes blandas.

La rejilla acoplada al detector plano aumenta aún más la calidad de imagen.

**•** 

•

Cesar A. Diaz DNI 12/290.162<br>Manual deginstructures des Manual deginstructures des Mealthcare SA

**10 Osear Fresa** . 19565 **Ir ctor Técnico e ns Healthcare S.A.**

4 de 56

## 337 8

ti

 $\widehat{\mathbb{R}^{N}}$ FOLIO

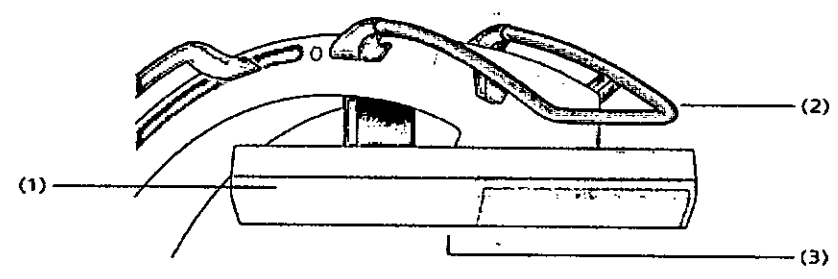

- (1) Detector plano
- (2) Asa para el desplazamiento/posicionamiento manual del arco en C
- (3) Rejilla desmontable

#### **Cuba** monobloc

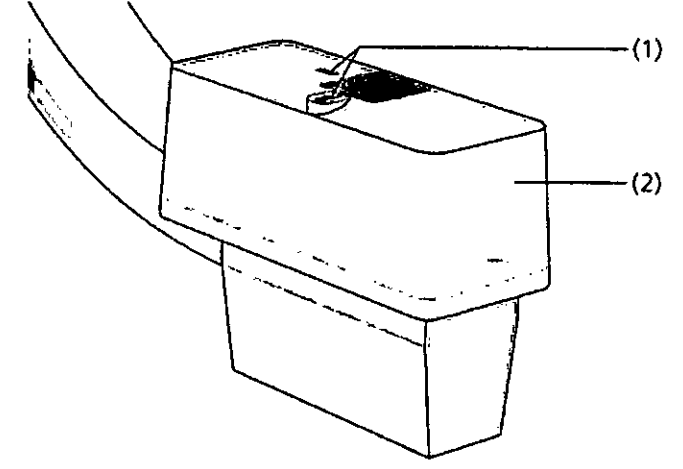

- (1) Ventana de salida del localizador láser opcional
- (2) Sistema colimador in legrado

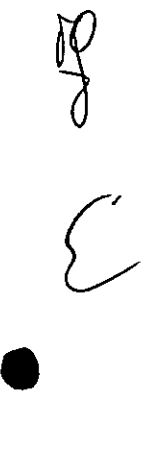

•

Cesar A Diaz<br>DNI 12/290.162 Applerado<br>Applerado<br>Manual de instrumerational de Applerado

Farm/ignacio Oscar Fresa<br>M.P. 19565<br>//Director Técnico Siemens Healthcare S.A.  $\sin\frac{1}{2}$  s de 56

 $337$ 

*ll.*

ᢀ᠘᠈ᢆ

≧P∩N

**CiD Osear Fresa** .P.19565 **actor Técnico S en!. Healthcare S.A.**

a 6 de 56

#### Carro portamonitores

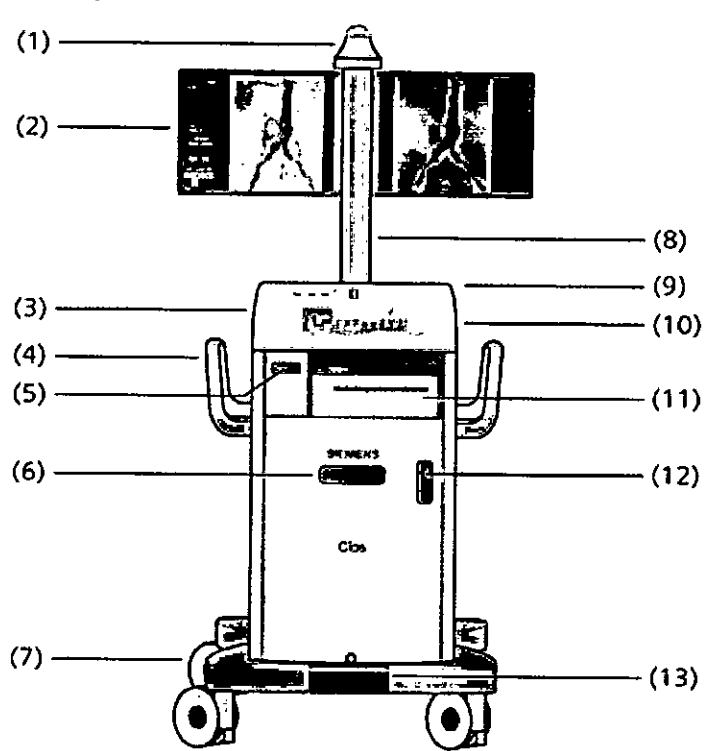

- (1) Visualización de la radiación
- (2) Los monitores pueden girarse 180° (opcional: monitores plegables)
- (3) Panel de mando
- (4) Asas: para almacenar ordenadameñte los cables
- (5) Cajón para almacenar COIDVO, Guia rápida, etc.
- (6) Unidad DVD R/W
- (7) Ruedas con deflectores de cables
- (8) Columna de monitores (opcional: regulable en altura)
- (9) Almacenamiento para el ratón, reproductor MP3; Interruptor de CONJOESC. de Cios Fusion, conexiones para USB, ratón
- (10) Conexión para WLAN, LAN, tecla Restablecer
- (11) Estante para la impresora
- (12) Ventana del SAl (Estado de carga)
- (13) Freno central de bloqueo
	- **Campo de visualización del SAI**

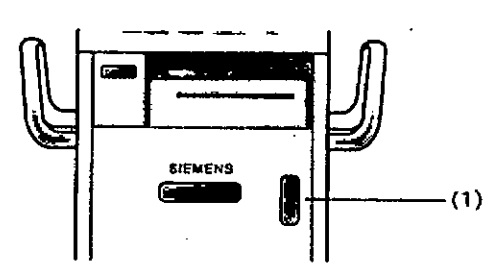

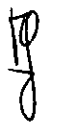

•

**•** 

**Manual de instrucciones**

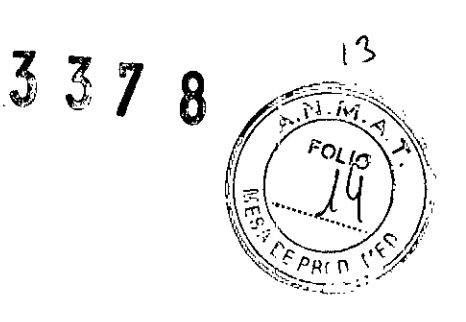

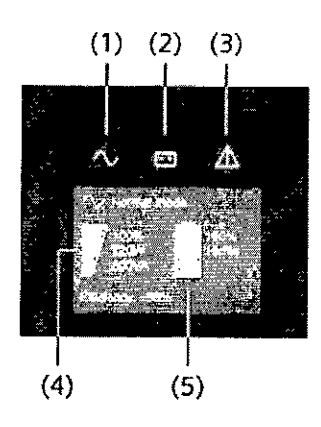

(1) LEO "Verde": Tensión de entrada (funcionamiento con alimentación de línea)

- (2) LED "Amarillo": Funcionamiento con batería
- (3) LED "Rojo": Alarma, fallo
- (4) Gráfico de barras de la tasa de uso
- (5) Gráfico de barras del estado de carga de las baterías

#### Elementos de mando

•

•

El síguiente gráfico ofrece una vista general de los elementos de mando de Cios Fusion. Algunos de los elementos de mando presentados aquí son opcionales.

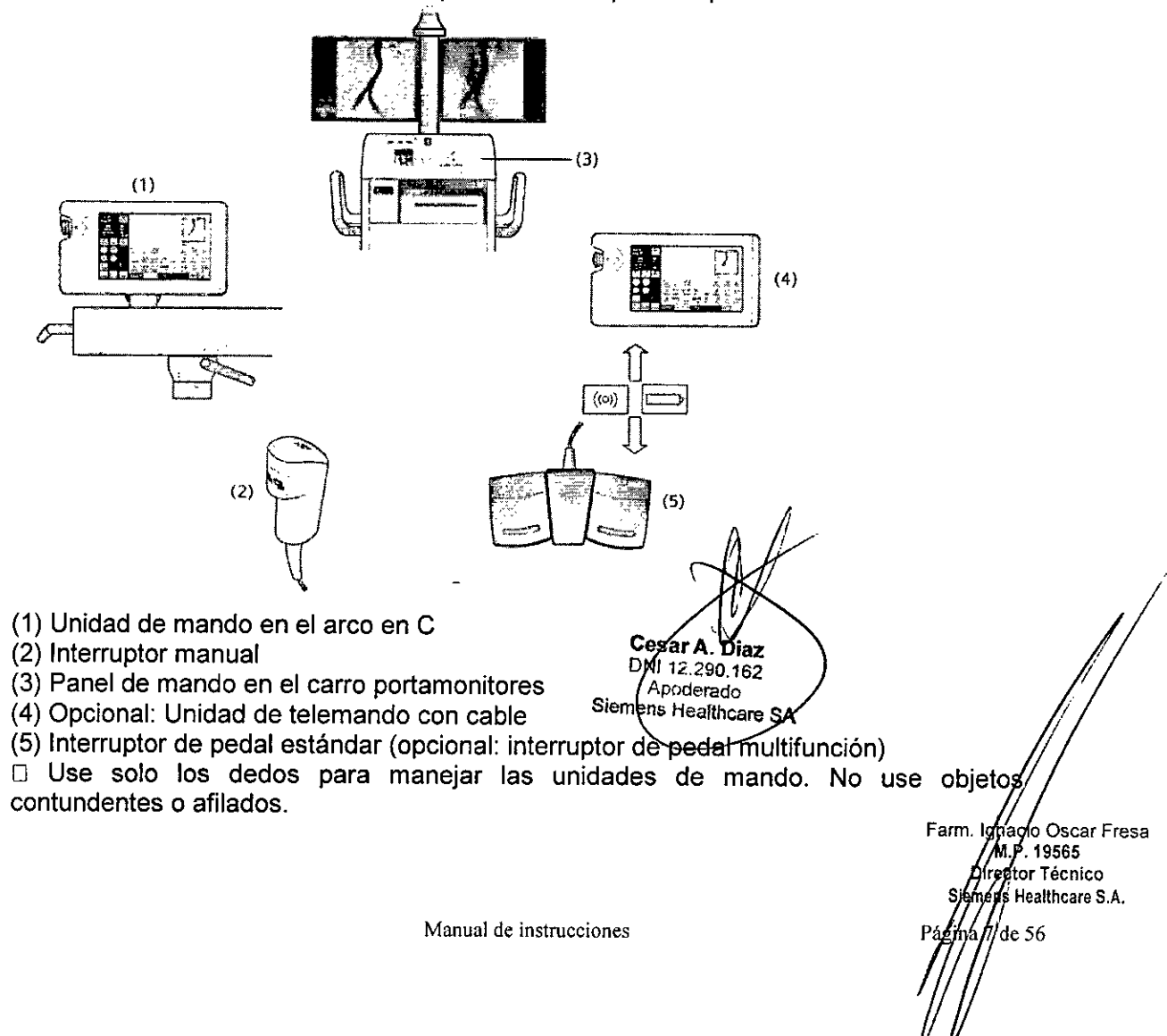

### 3

'1

PRrC 1-2

 $P \xrightarrow{N} P$ 0<sub>L/0</sub>

#### Unidad de mando en el sistema de arco en C

La unidad de mando para realizar los exámenes se encuentra en el sistema de araoren ...  $\mathcal{C}$ .

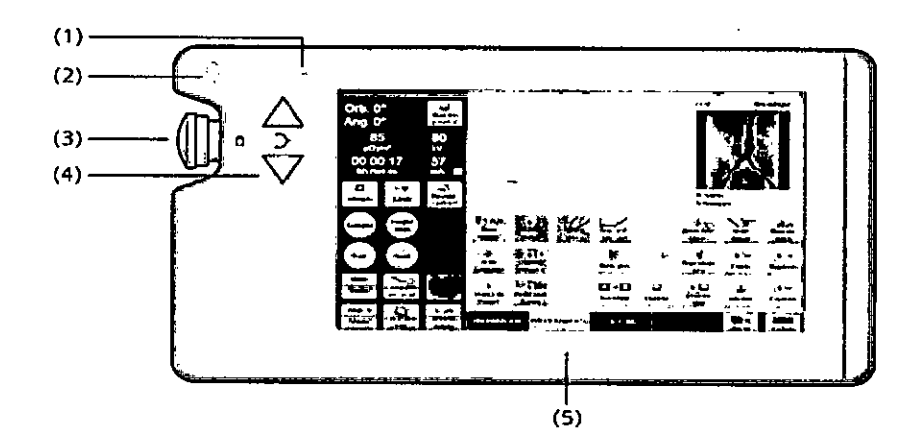

- (1) Alimentación eléctrica (LED verde)
- (2) Indicador de radiación
- (3) PARO DE EMERGENCIA
- (4) Desplazamiento vertical del arco en C
- (5) Panel de mando

El panel de mando de la unidad de mando del arco en C ofrece las mismas funciones y muestra la misma interfaz de usuario que el panel de mando del carro portamonitores!  $\Box$  El panel de mando no es un dispositivo de formación de imagen de acuerdo con la norma DIN 6868-157. Las imágenes mostradas en él no son aptas para el diagnóstic6.

#### Panel de mando en el carro portamonitores

El panel de mando del carro portamonitores se utiliza para preparar (p. ej., introducir los datos del paciente) y evaluar exámenes. El panel de mando está integrado en la placa de la cubierta del carro portamonitores.

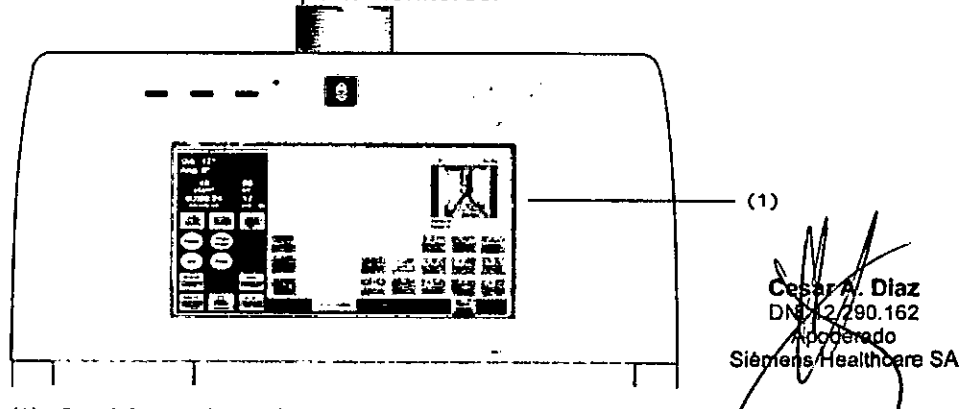

(1) Panel de mando en el carro portamonitores

El panel de mando no es un dispositivo de formación de imagen de acuerdo con Ia norma DIN 6868-157. Las imágenes mostradas en él no son aptas para el diagnóstico/ También hay un ratón, que se utiliza como de costumbre para ejecutar funciones en el monitor izquierdo.

Farm. gnacio Oscar Fresa M.P. 19565 Director Técnico Siemens Healthcare S.A. Pagina 8 de 56

**•** 

•

Manual de instrucciones

### 337 8

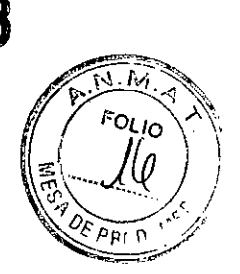

 $\mathcal{N}$ 

e **r Técnico e en ealthcare S.A.**

 $^{\prime}$ a 9 $\mu$ e 56

Interruptor manual

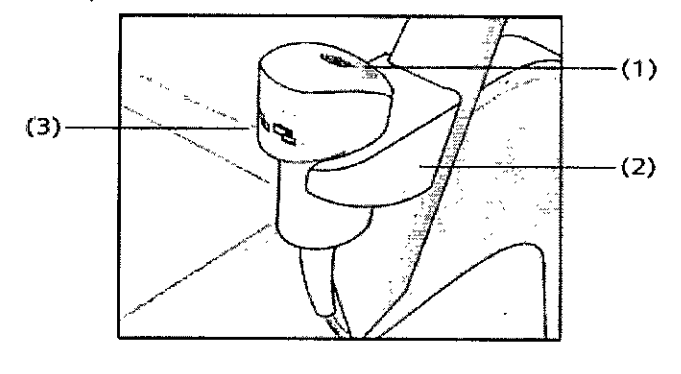

- (1) Botón amarillo para conectar la radiación
- (2) Soporte del interruptor manual
- (3) Tecla para guardar imágenes

Interruptor de pedal

Se puede configurar la asignación de los pedales del interruptor.

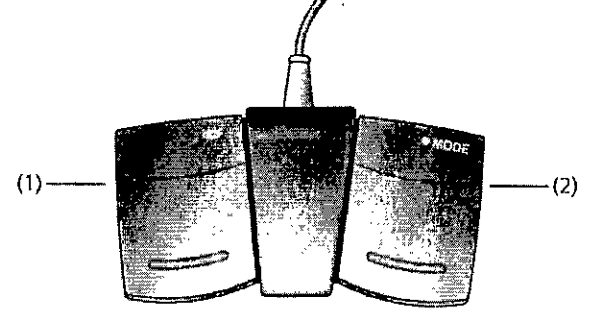

Configuración para asignar los pedales

(1) Conexión de la radiación en el modo de funcionamiento preseleccionado (configuración estándar)

Excepción: Imagen única cuando se ha preseleccionado el modo de funcionamiento de escopia

(2) Conexión de la radiación para escopia (Configuración estándar)

Modos de funcionamiento

A continuación se presentan los modos de funcionamiento de Cios Fusion, sus propiedades y los ajustes del sistema asignados.

Escopia

En el modo de funcionamiento de Escopia se puede elegir entre varios programas de examen con diferentes curvas características, con el fín de determinar los parámetros de radiación de la escopia. Cada aplicación dispone de diferentes programaoptimizados entre los que elegír.

Farm. *Johacid* Oscar Fresa<br>M.P/19565<br>Director Tay Por lo general, la duración del pulso está entre 5 y 14 milisegundos. En función del nive de reducción de ruido, se puede integrar muchas ímágenes de escopia diferentes. La configuración estándar de Cios Fusion tras el arranque se establece en la aplicación estándar configurada y en general suele ser Escopia )=arm ael Osear Fresa , , P 19565

•

•

Manual de instrucciones

Ces<sub>91</sub>A Diax DNJ12.290.162 Apoderado Siemens Healthcare SA

#### Imagen única ••.  $\mathbb{Z}^2$

•

•

 $\int$ El modo de funcionamiento Imagen única ofrece una imagen electrónica instantánea del ú $\{o_i\}$ paciente en el monitor. Se recomienda para las exposiciones finales. El tie $^{\prime\prime\prime\prime\beta}_{\ll\rho}$  de exposición depende de la anchura del pulso fijada.

 $537$ 

16

 $\mathcal{F}_{\rm{max}}$  , ..., ...

#### Sustracción/Roadmap (opcional)

La opción de memoria de sustracción le permite realizar una angiografía digital sustraída y visualizar simultáneamente el angiograma sin sustracción en el segundo monitor. La técnica de sustracción permite ia visualización hemodinámica, la visualización de la opacificación vascular máxima y del Roadmap. Las funciones de seguimiento también sirven para otros procedimientos.

#### Descripción del procesamiento de imagen

Todo el procesamiento de imagen de la modalidad se ejecuta en el componente "Cadena de formación de imagen", que forma parte del software del sistema de imagen. La cadena de formación de imagen se divide en módulos de hardware y software. Es responsable de la correcta parametrización de ios módulos de hardware (p. ej., el detector plano o el grupo intensificador de imagen). Desde aqui, los datos de imagen sin procesar del convertidor de imagen se transfieren mediante interfaces exclusivos de transferencia de imagen al hardware del PC mediante tecnología de streaming. En el PC, los datos de imagen se analizan y procesan en tiempo real, y se realiza un ajuste inicial del brillo y el contraste.

Finalmente, los datos de imagen se transfieren al software del sistema de imagen, donde se almacenan. Al mismo tiempo, los datos de imagen se procesan para una evaluación médica óptima en la aplicación en cuestión (incluido filtro local, sustracción, procesamiento de brillo y contraste, operaciones geométricas, "Opacificación máxima") y se visualizan sin demora en uno o más monitores. La exportación para la vista preliminar, por ejemplo en pantallas táctiles, se realiza de la misma forma (si el sistema es compatible con dicha función).

Si se necesita un informe DICOM, los datos de imagen pueden reimportarse a :la cadena de procesamiento. Se volverán a aplicar todos los pasos de procesamiento necesarios y los datos de imagen se- volverán a exportar al software del sistema de imagen. Desde ahí se enviarán a un archivo (DICOM) junto con los datos de paciente.

Tenga en cuenta que las imágenes exportadas no se transmiten como datos sin procesar, sino que incluyen todos los pasos de procesamiento aplicados. No puedén restaurarse a su estado original (i no use estas imágenes para el diagnóstico primario!) .

#### Visualización de imágenes

El sistema de formación de imagen dispone de dos monitores para visualizar imágenes. D El monitor izquierdo se utiliza para visualizar imágenes en tiempo real, así como imágenes preoperatorias y postoperatorias.

D El monitor derecho se usa para visualizar las imágenes de referencia. Las imágenes de referencia pueden ser:

 $\square$  imágenes preoperatorias, incl. imágenes de otras modalidades (p. ej. TC, RM)

- $\Box$  imágenes de exámenes actuales
- D imágenes de exámenes anteriores

esar A. Diaz DNI 12.290.162 Manual de instrucciones Apoderado

Farm. Jgnacio Oscar Fresa M.P. 19565 Director Técnico Siemens Mealthcare S.A. /10 de 56

#### $337$  $\bf{8}$  $|}$

#### Angulación del arco en C

El arco en C se puede girar en el plano vertical ± 225° sobre el brazo de soporte horizontal.

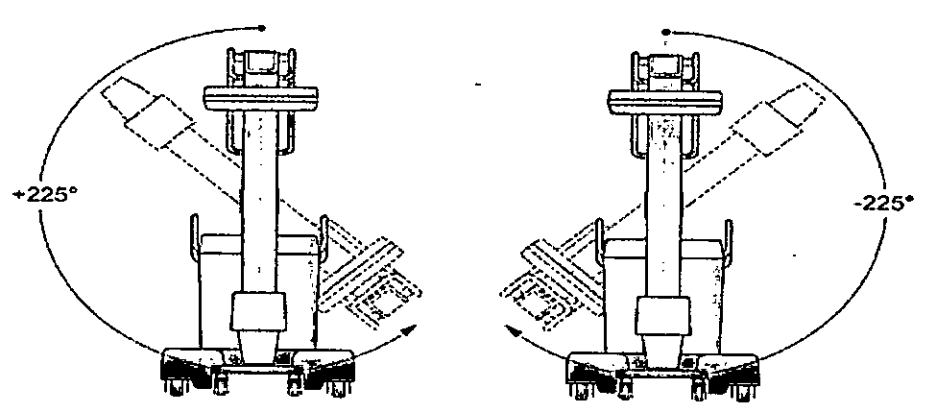

**Cios Connect** 

Cios Connect consta de un sistema de arco en C y de un carro portamonitores.

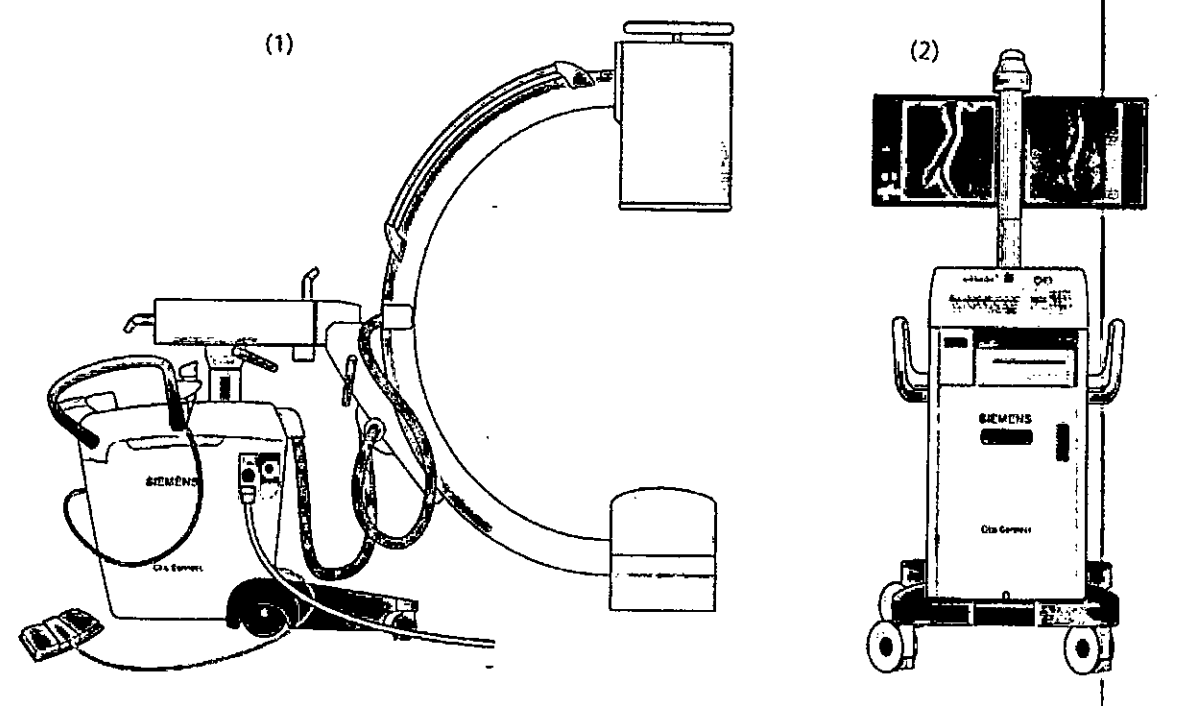

- (1) Sistema de arco en C con intensificador de imagen (I.I.) y tubo de ánodo fijo con generador
- (2) Carro portamonitores con teclado, ratón, puerto USB, dos monitores LCD giratorios, unidad de DVD y memoria para 150.000 imágenes

#### Opciones

Para el Cios Connect están disponibles las siguientes opciones: □ Monitores de altura ajustable y plegables (Posición de reposo)

Manual de instrucciones

Cesar A. Diaz<br>DNI 12.290.162 Apoderado Siemens Healthcare SA

Farm. /gnacio Oscar Fresa MP. 19565 Director Técnico **offens Healthcare S.A.**  $1$  de 56

olor estándar)<br>
color estándar)<br> **i** 

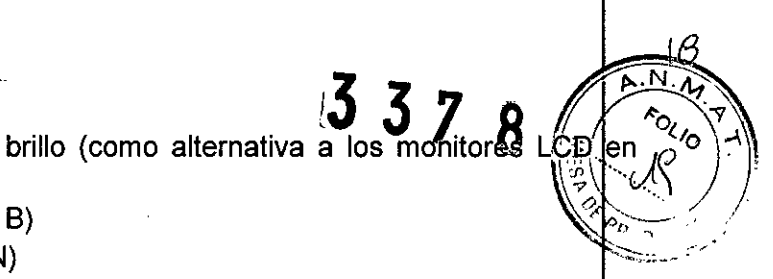

∕lgna¢io Oscar Fresa M.P. 19565 // Director Técnico<br>Siemens Healthcare S.A.

 $\frac{1}{2}$  de 56

 $\Box$  Divisor de vídeo DVI (Monitores A y B)

 $\Box$  Conexión de red inalámbrica (WLAN)

O Impresora térmica Sony UP.D898MD

Impresora ligera, compacta y económica para la impresión en B/N con formato A6 en papel termosensible

□ Impresora térmica SONY UP-971AD, UP-991AD

Impresora ligera, compacta y económica para la impresión en B/N con formato A4 en papel termosensible (UP-971AD, UP-991AD) yen película transparente (UP-991AD)

 $\Box$  Paquete de audio

□ Grabadora de DVD

 $\Box$  Localizador láser del I.I. integrado

 $\Box$  Localizador láser de la cuba monobloc

□ Cámara dosimétrica para calcular el producto dosis-superficie/kerma en aire (válida solo para lEC 60601-1;2005)

 $\Box$  Interruptor de pedal multifunción (con funcionalidad ampliada)

 $\Box$  Software vascular esencial

 $\square$  Software vascular

•

•

*"lo*

 $\mathbf{1}$ 

O Código de bloqueo de radiación

 $\Box$  Función de medición 2D (para medir ángulos y distancias)

 $\Box$  DICOM Worklist

□ DICOM Send

□ DICOM Print

 $\Box$  DICOM Query/Retrieve

 $\Box$  HIPAA (Health Insurance Portability and Accountability Act, ley norteamericana de transferencia y responsabilidad de los seguros sanitarios)

□ Grabadora de CD/DVD (almacenamiento de secuencias de escopia en CD/DVD con formato MPEG2)

 $\Box$  Divisor de vídeo DVI (Monitores A y B)

 $\Box$  NaviLink 2D (interfaz de navegación digital integrada para transferir sin pérdidas los datos de imagen 2D a un sistema de navegación)

 $\square$  Cable de tierra

 $\square$  Espaciador DHHS

 $\Box$  Cubierta estéril para el I.I. y la cuba monobloc

 $\Box$  Cubierta estéril con abrazadera metálica para el arco en C

 $\Box$  Cubierta no estéril para el interruptor de pedal (estándar/multifunción)

Manual de instruccionsar A. Diaz DNI 2.290.162 Apoderado Siemens Healthcare SA

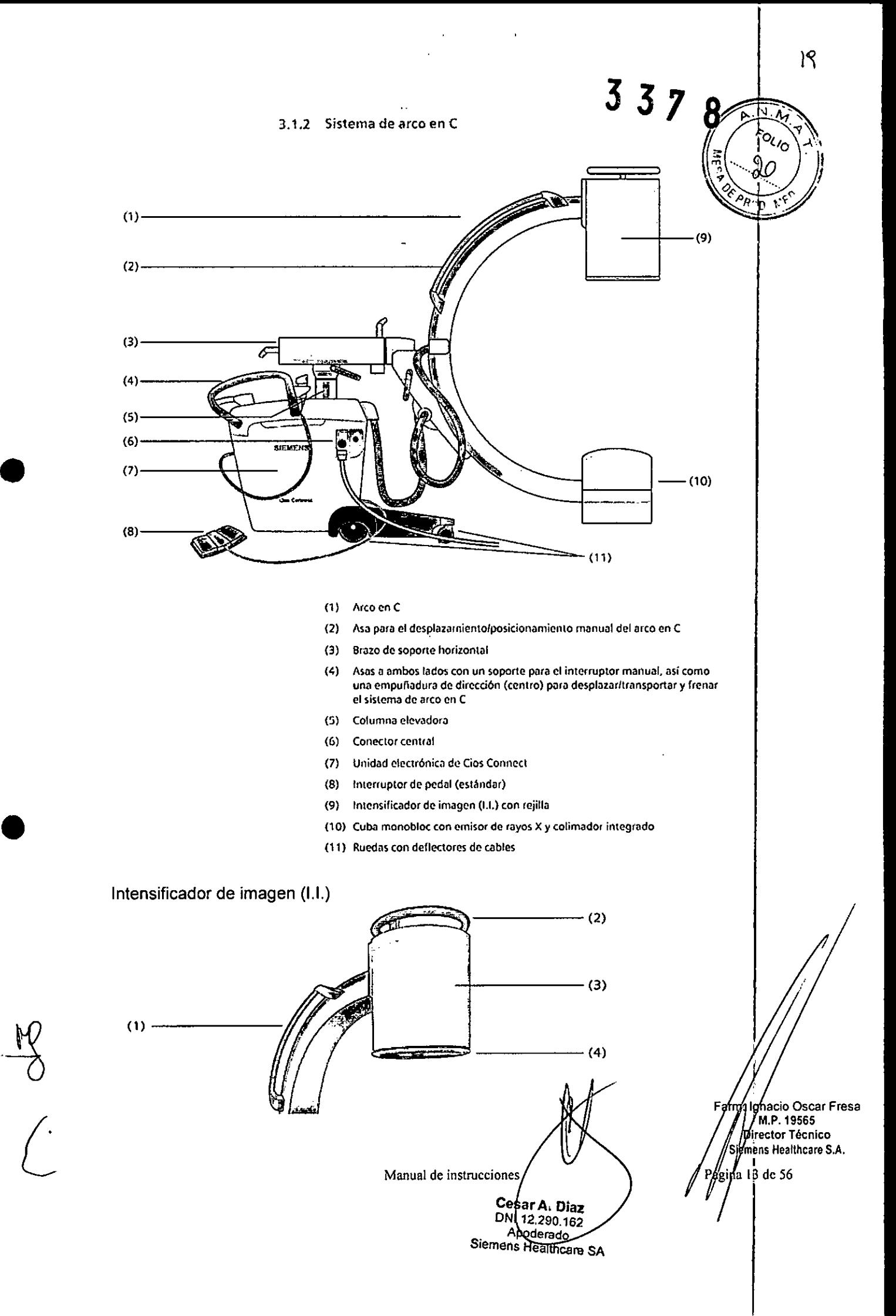

 $337$ El intensificador de imagen (I.I.) proporciona una opción eficiente para implemente da  $\gamma$   $\sim$ radiación por rayos X en la formación de imagen interoperativa. Así del operador fiene a su disposición una amplia gama de aplicaciones. La rejilla acoplada al intensificador de la imagen (I.I.) logra aumentar aún más la calidad de imagen.

(1) Asa para el desplazamiento/posicionamiento manual del arco en <sup>C</sup> *~r.: ..*

 $(2)$  Asa para mover el intensificador de imagen  $(1.1)$ 

(3) Intensificador de imagen (1.1.)

(4) Rejilla desmontable

#### Cuba monobloc

•

•

------(1)  $(1)$ *-----m*

(1) Ventana de salida del localizador láser opcional

(2) Sistema colimador integrado

Cesar A. Diaz Manual de instruccion 162<br>Manual de instruccion de la pacierado Siumens Healtheard SA

**acio Osear Fresa** M.P. 19565 **ector Técnico Si éns Healthcare S.A.** $\sin 14$  de 56

 $\mathfrak A$ 

 $\sqrt{2}$ 

#### 3.1.3 Carro portamonitores

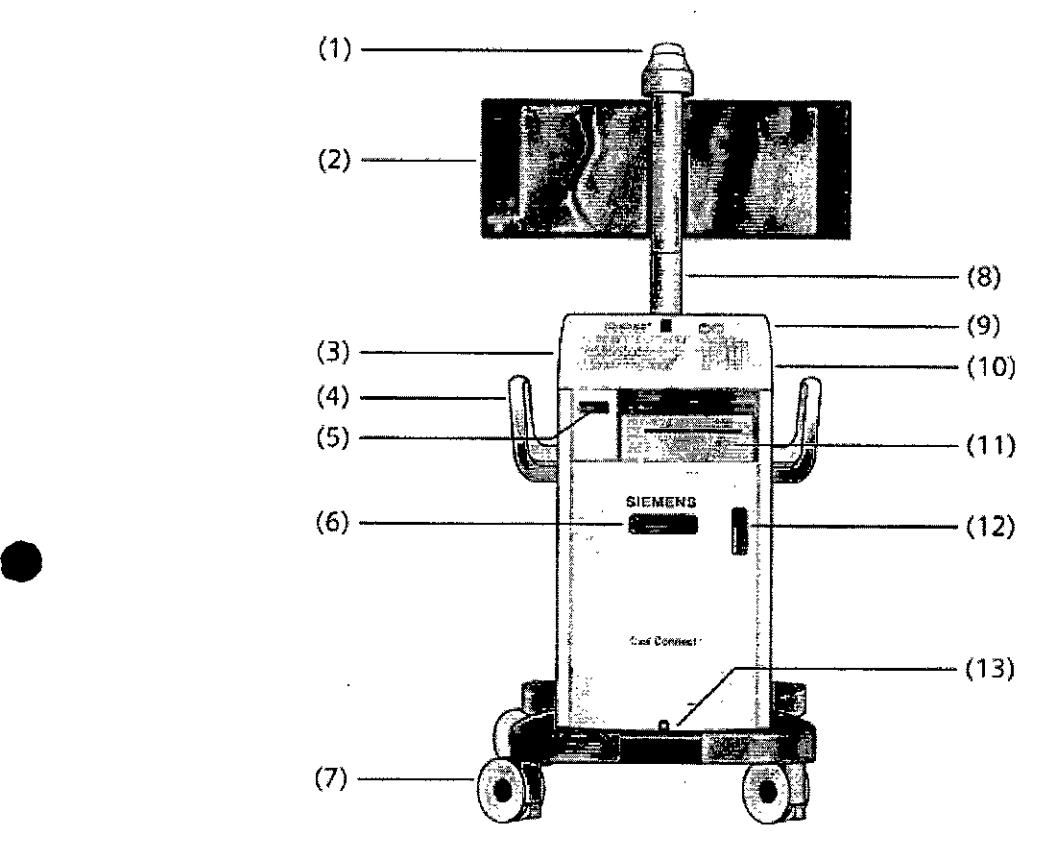

(1) Visualización de la radiación

(2) Los monitores pueden girarse 180" (opcional: monitores plegables)

(3) Panel de mando

(4) Asas: para almacenar ordenadamente los cables

(5) Cajón para almacenar CD/DVD, Guía rápida, etc.

(6) Unidad DVD R/W

•

 $\frac{10}{5}$ 

(7) Ruedas con deflectores de cables

*(8I* Columna de monitores (opcional: regulable en altura)

**Interruptor de CON.tDESC de C¡os(onnecl, conexiones para USB, f¿¡ton** (9) Almacenamiento para el ratón, reproductor MP3;

(10) Conexión para WLAN, LAN, tecla Restablece

(11) Estante para la impresor

(12) Ventana del SAI (Estado de carga

(13) Freno central de bloque

**Manual de instruccione esar A. Diaz** N/12.290.162 **Apode'rado** Siemens Healthcare<sup>5</sup>A

**/gnacio Oscar Fresa**<br>M.P. 19565 Farm. Director Técnico iemens Healthcare S.A.  $5$  de 56

# $3378$

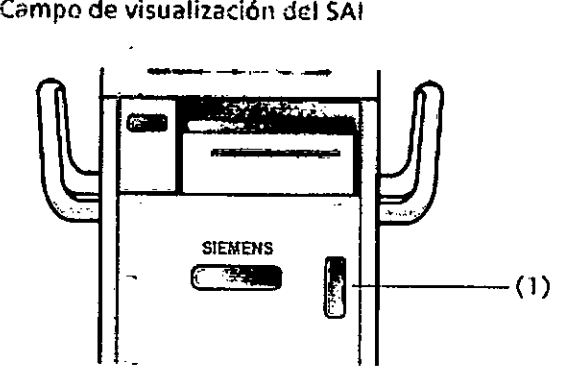

(1) Ventana del SAl

El campo de visualización del SAI (en el frontal del carro portamonitores) muestra el estado de carga de las baterias y el estado de funcionarbiento.

- (1) LEO'Verde": Tensión de entrada (funcionamiento con alimenlación de línea)
- (2) LED "Amarillo": Funcionamiento con batería
- (3) LEO"Rojo": Alarma, fallo
- (4) Gráfico de barras de la lasa de uso
- (5) Gráfico de barras del estado de carga de las baterras

r.  $\Lambda$ **Applications** - 29 (4) (5)

 $(1)$   $(2)$   $(3)$ 

•

•

 $\int$ 

Cesar A. Diaz DNN2.290.162 DNN12.290.162

Farm. Ignadio Oscar Fresa<br>M.P. 19665<br>Director Técnico<br>Siemens Hepithcare S.A. ï Página kolde 56

 $22$ 

'n

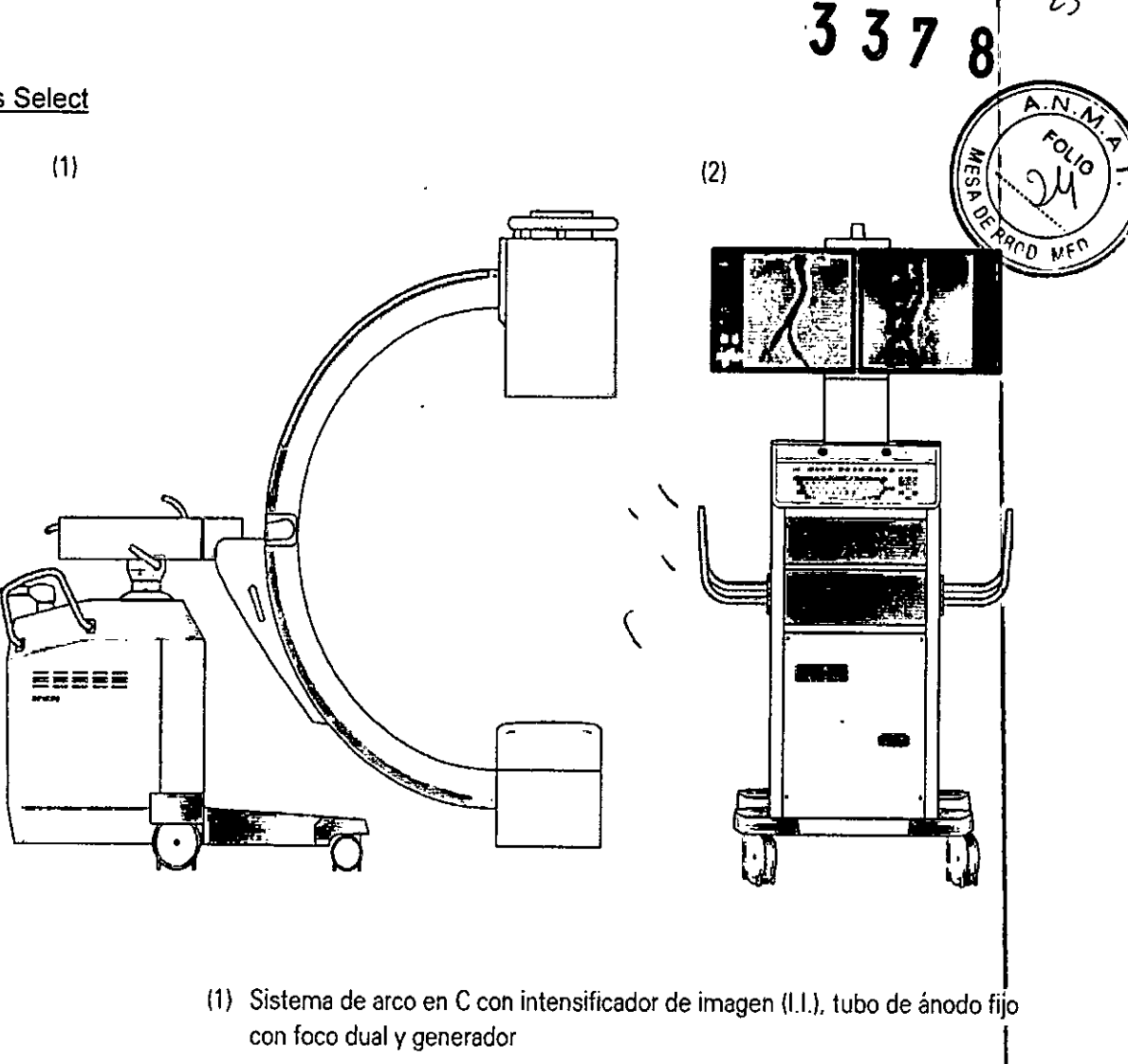

(2) Carro portamonitores con teclado, ratón, puerto USB, dos monitores LCD, unidad de OVO y memoria para 150,000 imágenes

#### Opciones

Para el Cios Select están disponibles las siguientes opciones:

Carro portamonitores Q 2 monitores LCD de alto brillo (como alternativa a los monitores LCD estándar)

O Divisor de vídeo DVI (Monitores A y B)

O Impresora térmica SONY

Impresora económica, ligera y compacta para la impresión en un solo color en papel termosensíble,

#### Arco en C

O Localizador láser del 1.1.integrado

O Rejilla antidifusora desmontable

Q Cámara dosimétrica para calcular el producto dosis-superficie/kerma en aire (válida solo para lEC 60601-1 :2005)

•

**•** 

**Manual de instruccione** Cegar A. Diaz DN 12.290.162 **poderado Siemen's Healthcare S** 

gnado Oscar Fresa Farm. M.P. 19565 *Uiregtor Técnico*<br>Mers Healthcare S.A.  $\frac{1}{1}$  de 56

 $23$ 

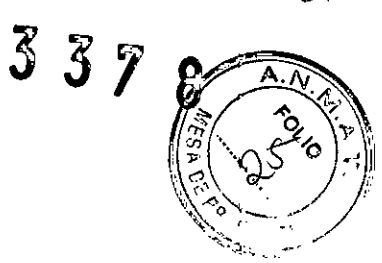

Aplicaciones

D Modos de funcionamiento adicionales SUB/Road (Basic)

□ Código de bloqueo de radiación

□ Función de medición 2D (para medir ángulos y distancias)

**Q DICOM Worklist** 

**Q DICOM Send** 

**Q DICOM Print** 

DICOM Query/Retrieve

D HIPAA (Health Insurance Portability and Accountability Act, ley norteamericana de transferencia y responsabilidad de los seguros sanitarios)

Accesorios

□ Cubierta de tela

**Q** Grapas

□ Juego de cubiertas estériles (arco en C)

Abrazadera metálica (arco en C)

□ Cable de tierra

**Q** Espaciador

**Q** Portachasis

Cesar A. Diaz<br>162 .00N 12.290.162<br>Manual de instruccion Rooderado Siemens Healthcare SA

⁄∤gńacio Oscar Fresa Farm. M.P. 19565 Siement Francisco<br>Siemens Healthcare S.A.  $\sin 4$  18 de 56

 $24$ 

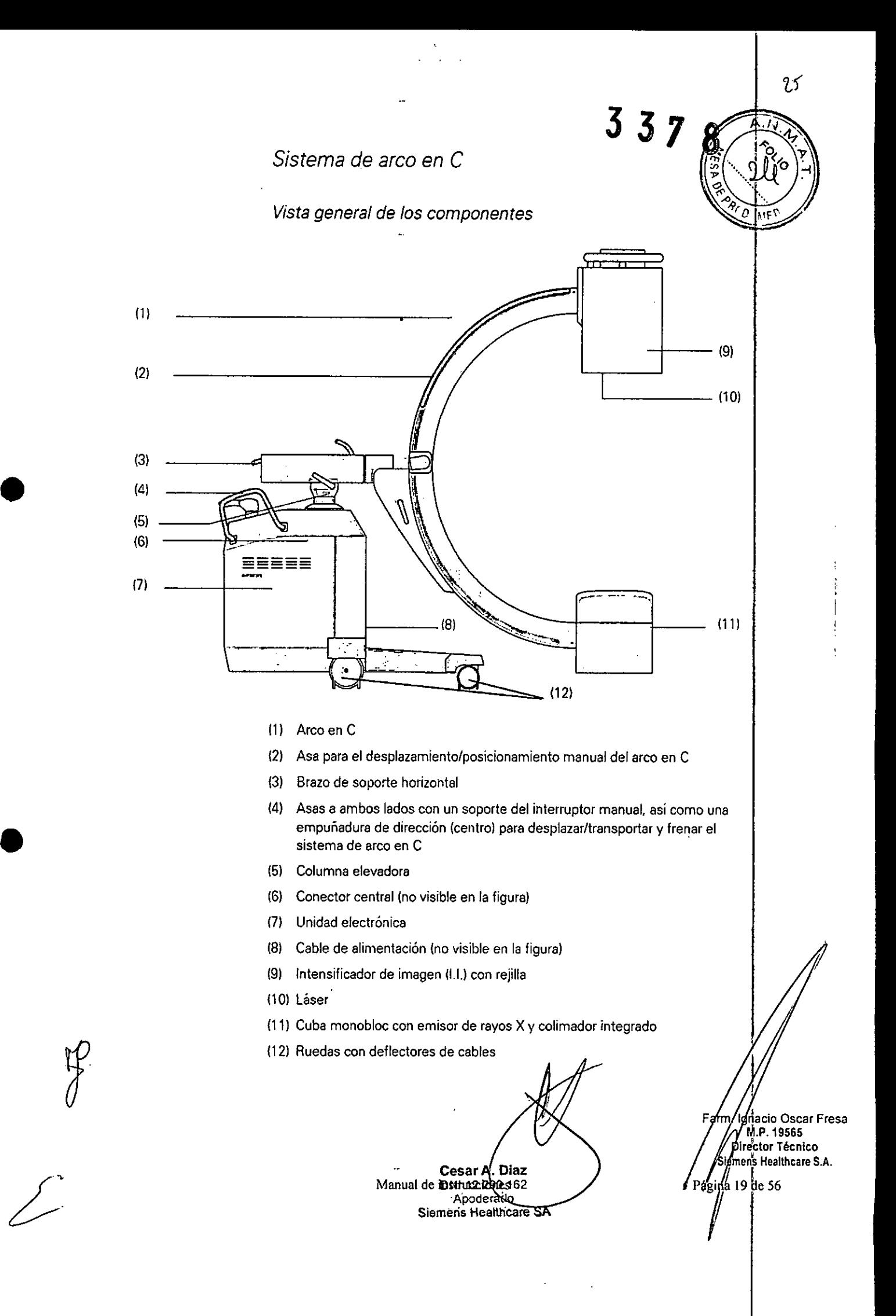

## $3378$

### Intensificador de imagen (I.I.)

En comparación con el modelo clásico, el actual intensificador de imagen (I.I.) tiene un rango dinámico mucho mayor. Esto permite ampliar el rango de aplicaciones, por ejemplo, a la formación de imagen de las partes blandas.

La rejilla acoplada al intensificador de imagen (I.I.) logra aumentar aún más la calidad de imagen.

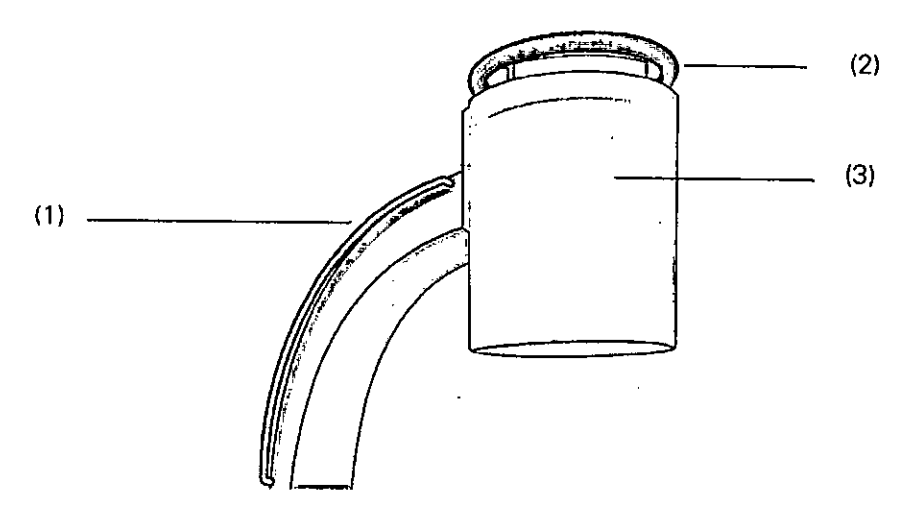

- (1) Asa para el desplazamiento/posicionamiento manual del arco en C
- (2) Asa del intensificador de imagen (I.I.)
- (3) Intensificador de imagen (I.I.)

Cuba monobloc

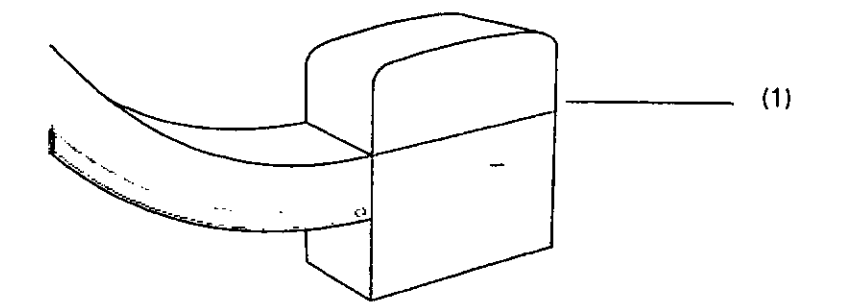

(1) Sistema colimador integrado

**Cesar A. Diaz** 

DNI 12.290.162 Manual de instrucciones Apoderado Siemens Healthcare SA

am//Gnacio Oscar Fresa<br>// Difector Técnico<br>// Difector Técnico<br>/ Siemens Healthcare S.A. Farm na $\not\!\!20$  de 56

N

ò,

483

### *Carro portamonitores*

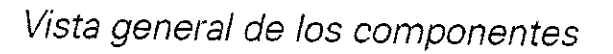

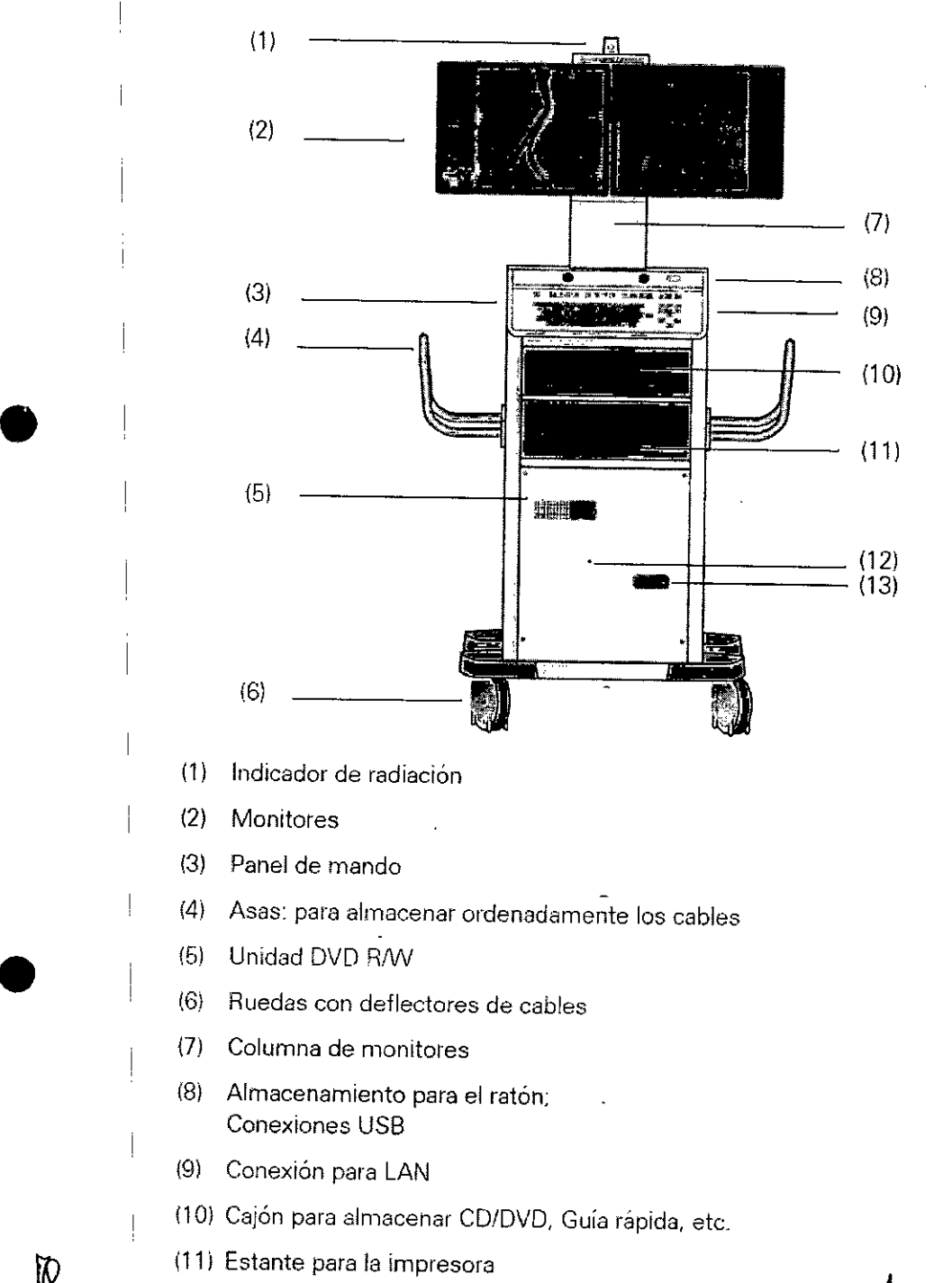

(121 "Restablecer"

•

 $\mathcal{E}^{i}$ 

(13) Ventana del SAl

**ofaz** Cesar A DNV12.290.162 Apoderado Apoderado<br>Siemene Healthcare SA Manual de instrucciones

Farm./gnacid Oscar Fresa<br>M.P/19565<br>Bienyens/Healthcare S.A.  $\frac{1}{56}$ Pagina/2 ďе

 $3378$ 

La diferencia entre los modelos es el detector: el Cios Fusion tiene detector plano $\left(\left|\left|\left|\frac{\partial s}{\partial s}-\partial\right|\right|^2\right|/\left|\left|\left|\left|\left|\frac{\partial s}{\partial s}-\partial\right|\right|\right|\right|\right)$ 

*3.3. Cuando un producto médico deba instalarse con otros productos médicos* o *conectarse* a *los mismos para funcionar con arreglo* a *su finalidad prevista, debe ser provista de información suficiente sobre sus características para ídentlfícar los productos médícos que deberán utilizarse* a *fin de tener una combinación segura*

#### Equipotencial

Los productos que necesitan una conexión a tierra equipotencial solo se deben usar en instalaciones médicas donde se haya instalado y probado una conexión a tierra equipotencial adicional según la norma DIN VDE 0107/10.94 apartado 4 en Alemania; o según la normativa de cada pais.

#### Interferencia electromagnética

Este dispositivo médico cumple las normas aplicables sobre compatibilidad electromagnética (CEM).

Tenga siempre en cuenta que la presencia de otros dispositivos electrónicos móviles (p. ej. teléfonos móviles) que superen los límites de tolerancia establecidos en la norma CEM, puede interferir en las funciones del dispositivo médico.

#### Interferencias.

•

•

Impacto en los sistemas electrónicos de soporte vital del paciente.

• Si el sistema se comporta de forma inusual (características de rendimiento), pueden ser necesarias medidas adicionales (ajuste, recolocación).

Uso en combinación con alta frecuencia Deben respetarse las siguientes normas de uso: O IECITR *1289-1/07.94/* High frequency surgical equipment - Part 1: Operation Equipos quirúrgicos de alta frecuencia, Sección 1: Manejo O IECITR *1289-2/08.941* High frequency surgical equipment - Part 2: Maintenance Equipos quirúrgicos de alta frecuencia, Sección 2: Mantenimiento

*3.4. Todas las informaciones que permitan comprobar si el producto médico está bien instalado* y *pueda funcionar correctamente* y *con plena seguridad, así como los datos relativos* a *la naturaleza* y *frecuencia de las operaciones de mantenimiento* y *calibrado que haya que efectuar para garantizar permanentemente el buen funcionamiento* y *la seguridad de los productos médicos*

Comprobaciones de funcionamiento y seguridad Para asegurar que Cios esté listo para el funcionamiento y que todas las funciones de seguridad operen correctamente, se deben realizar comprobaciones periódicas/de funcionamiento y seguridad.

**Manual de instrucciones**

Cesar A Diaz DNI 12.290.162 Apoderado Siemens Healthcare

*Farm.* Ignazio Oscar Fresa MP. 19565 Director Técnico **s Healthcare S.A.** de 56

<u>zC</u>

 $\mathbb{Y}_\mathbb{Z}/\mathbb{Z}$  (and  $\mathbb{Y}_\mathbb{Z}$ 

 $\mathcal{F}_{\mathbf{r}}$  .

337

,  $\mathbb{E}\left\{ \begin{array}{cc} \mathbb{E}\left\{ \begin{array}{cc} \mathbb{E}\left\{ \mathbb{E}\left\{ \mathbb{E}\$ 

 $337$ 

Comprobaciones diarias

Antes de realizar el examen

1 Compruebe el enchufe de red. Si el enchufe de red está dañado, no utilice Cios.

2 Compruebe el cable de alimentación. Si el cable de red está dañado, no utilice Cios.

3 Compruebe el funcionamiento de los frenos de bloqueo del sistema de arco en C y del carro portamonitores así como la direccíón del sistema de arco en C.

4 Compruebe la compensación del peso del arco en C tras soltar los frenos.

5 Compruebe que los altavoces funcionen correctamente. Debe escucharse una señal acústica mientras el sistema arranca.

6 Compruebe si los indicadores de radiación funcionan correctamente.

7 Examine la carcasa de la unidad del detector plano y la cuba monobloc con respecto a posibles daños mecánicos.

8 Compruebe si la rejilla del detector plano y el tornillo estriado están correctamente fijados.

Comprobar la función PARO DE EMERGENCIA para desplazamientos del sistema a motor

1 Conecte Cios .

2 Desplace la columna de elevación y pulse simultáneamente el interruptor de PARO DE EMERGENCIA.

Se interrumpe la elevación.

En el monitor aparece un mensaje indicando que se ha activado el PARO DE EMERGENCIA

3 Desbloquee el botón PARO DE EMERGENCIA para continuar.

4 Pulse uno de los botones para desplazar la columna de elevación.

Se vuelve a activar la elevación.

Comprobaciones mensuales

Comprobación funcional del control de la dosis/tiempo

Puede comprobar el funcionamiento de la regulación de la dosis/tiempo sin necesidad de un objeto con el sencillo procedimiento descrito a continuación.

Se debe estabilizar una tensión radiográfica  $\leq 45$  kV:

1 Abra al máximo los colimadores rectangular y de ranura.

2 Pulse el botón Bloq. tec. y seleccione Stop.

3 Seleccione 125 kV con los botones +/-.

4 Pulse el botón Bloq. tec. y seleccione Auto.

Se cancela la función de paro; se vuelve a activar la regulación automática de 'la dosis/tiempo.

5 Conecte la radiación en el modo de escopia.

La tensión del tubo se reduce a un valor  $\leq 45$  kV.

La imagen del monitor no está sobrexpuesta.

Comprobaciones antes de los exámenes especiales (p. ej. A cráneo y corazón abierto) • Asegúrese de que haya una conexión conductora adicional entre el sistema de arco en C y un punto de igualación potencial, p. ej. la mesa de paciente.

#### Calibración

Calibración del detector

La calibración del detector debe realizarse a intervalos regulares. Parámetros de calibración incorrectos. 'Calidad de imagen reducida.

Manual de instrucciones A. Diaz DNV12.290.162 poderado Siemens Healthcare SA

/

Farm. Ignaçio Oscar Fresa  $M.P. 19665$ pirector/Técnico mens Healthcare S.A. Págiga 23 de 56

.<br>.<br>.

•

**●** 

iRiesgo de exposición a la radiación innecesaria debida a parámetros de calibración'' ( ''2'<sub>'0'</sub> ).<br>| incorrectos!

 $\bullet$ Calibre el sistema cada 24 meses para preservar la calidad de imagen.  $~\%$ incorrectos!<br>◆Calibre el sistema cada 24 meses para preservar la calidad de imagen.<br>□ PRECAUCIÓN<br>Errer del enerader

Error del operador.

¡Riesgo de exposición a la radiación innecesaria!

◆ Siga las instrucciones del procedimiento de calibración.

D Para asegurar una calidad de imagen óptima, se recomienda calibrar el detector a intervalos más frecuentes que los antes mencionados.

Además, el sistema de formación de imagen recordará al usuario que recalibre el detector a intervalos definidos en fábrica.

El detector también debe calibrarse si se observan nuevos píxeles defectuosos en la imagen radiográfica. Estos píxeles defectuosos se visualizarán, p. ej., como puntos blancos en la imagen. En este caso, calibre el detector lo antes posible.

Se puede trabajar con el sistema incluso si se ha confirmado la advertencia de calibración del detector sin iniciar inmediatamente la calibración del detector.

1 En la tarjeta de subtareas PREPARACiÓN, pulse el botón Sistema de datos del panel de mando del carro portamonitores.

Se muestra la Herram. de Gestión en el monitor.

2 Haga clic en la tarjeta de subtareas Servicio en el monitor.

3 Haga clic en Inicio de sesión de servicio técnico. Como alternativa, pulse el botón Sesión servicio situado en la zona inferior derecha del panel de mando.

Aparecerá la pantalla Inicio de sesión de servicio.

4 Introduzca la siguiente contraseña: admin2 y confirme con OK (Aceptar).

Aparece el campo Tune Up (Ajuste).

5 Haga clic en el campo Tune up (Ajuste).

Se abre la pantalla Tune Up (Ajuste).

En User Password (Contraseña de usuario) (1) se puede introducir una contraseña aparte, o bien continuar con la FD Calibration (Calibración del FD) (2).

6 Haga clic en FD Calibration (Calibración del FD) (2).

Se abre la pantalla FD Calibration (Calibración del FD).

7 Siga las instrucciones del menú,

D Durante el procedimiento de calibración es necesario conectar la radiación.

Calibración de la cámara dosimétrica

La cámara dosimétrica se calibra regularmente como parte del contrato de mantenimiento (cada 5 años, como máximo). Si no dispone de un contrato de mantenimiento, la cámara dosimétrica puede ser calibrada por el Servicio Técnico de Siemens o por el fabricante.

Plan de mantenimiento para la comprobación del sistema

Las pruebas e inspecciones necesarias según las leyes o las normas nacionales, como p. ej. normas DHHS o RöV (pruebas de constancia) no forman parte de las actividades indicadas en este plan de mantenimiento.

Si existen leyes o disposiciones nacionales que exijan una comprobación mantenimiento más frecuente, dichas normas deben respetarse.

Solo el personal técnico cualificado debe realizar las tareas de mantenimiento.

Para mantener el sistema en condiciones óptimas se recomienda suscribir un contráto de mantenimiento. Si no ha firmado un contrato de mantenimiento, póngase en contacto con el Servicio de Atención al Cliente de Siemens. de mantenimiento. Si no ha firmado un contrato de mantenimiento, póngase en contrato<br>
con el Servicio de Atención al Cliente de Siemens.<br>
Manual de instrucciones<br>
Manual de instrucciones<br> **Exer A. Diaz**<br>
Dividens de Siemen

Siemens Healtheare SA

**..\_ Ifarm(l... cio Osear Fresa** Siemens Healthcare S.A. r<br>M.P. 19565 **, rector Técnico**

'Z ~ *,30*

 $-3378/$ 

•

•

#### Intervalos de mantenimiento

•

 $\frac{1}{4}$ 

•

 $\overline{\mathcal{L}}$ 

Información general sobre los intervalos de mantenimiento

El mantenimiento regular se realiza cada 24 meses. Consta de numerosos pasogade mantenimiento que deben realizarse:

 $35$ 

 $\overline{7}$ 

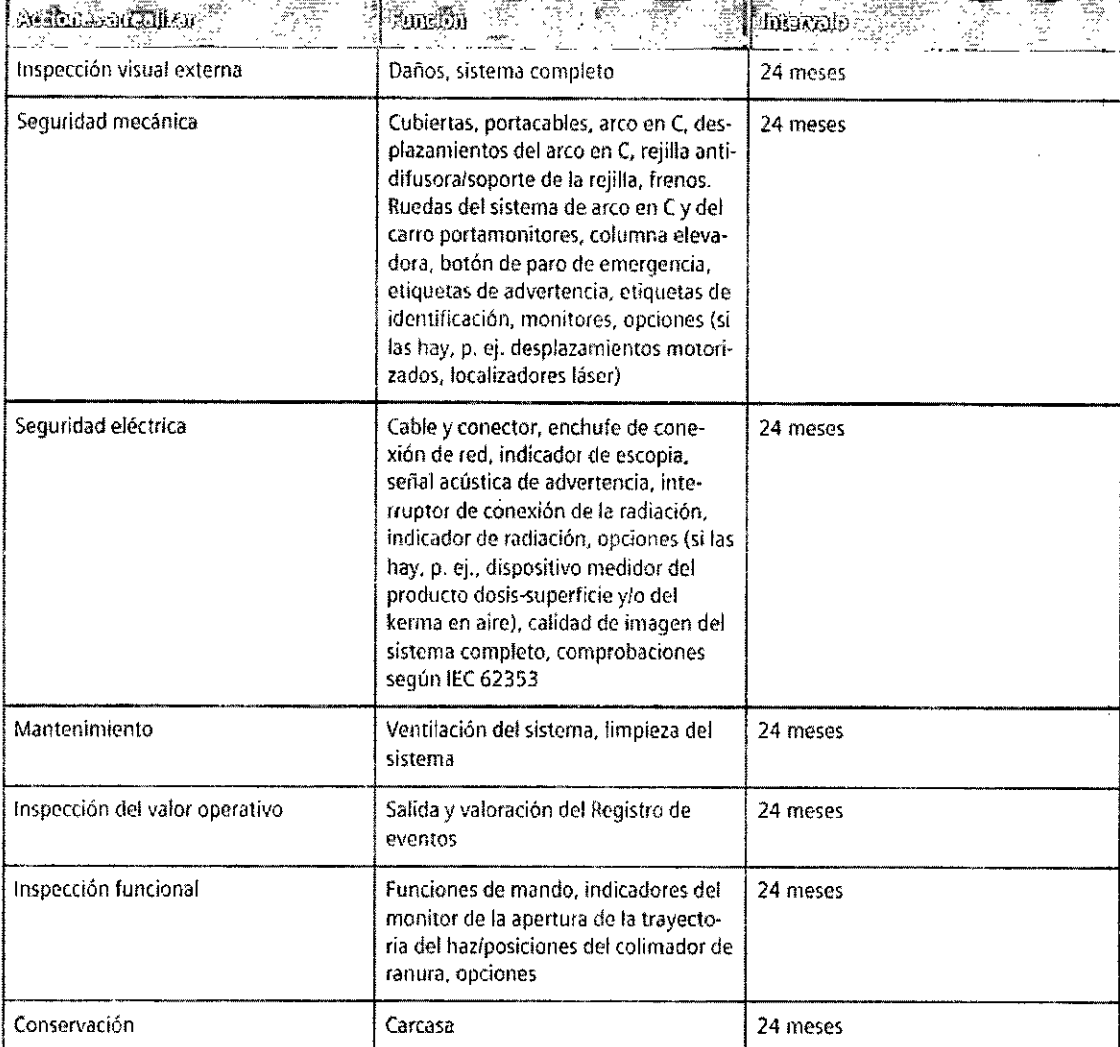

Las funciones indicadas constituyen los requisitos mínimos.

#### 8aterias

Intervalos de sustitución de las baterías (SAI y PC)

 $\infty$  and  $\overline{\mathbb{S}}$  and  $\overline{\mathbb{S}}$  and **Punding Intervalo** Inspección del valor operativo Baterías de gel de plomo del SAI Primera sustitución tras 42 meses, después cada 48 meses Batería de la BIOS del PC Las funciones indicadas constituyen los requisitos mínimos m. Ignagio Oscar Fresa<br>Mp. 19565 F Cesar  $\frac{1}{290.162}$ Director Técnico<br>Siemens Healthcare S.A. Cesar *B*.  $\frac{1}{290.162}$ Cesa<br>DNI 2290.162<br>Apoderado<br>Siemens HealthamelSine instrucciones Página $\frac{1}{2}$ 5 de 56

Prueba de dosis y consistencia

Ejecute la prueba del producto dosis-superficie tras realizar el siguiente procedimiento: Preparación

**3 31 i8**

ጊን

1 Abra completamente el colimador (formato completo).

2 Seleccione el modo de funcionamiento "Escopia".

3 Centre la regla de plomo en el detector plano.

4 Conecte la radiación, ajustando el colimador rectangular a aprox. 15 cm de longitud del borde.

5 Mantenga constante el tamaño del campo (indicado en la regla de plomo).

O El colimador rectangular ya no se puede ajustar.

6 Retire la regla de plomo.

7 Centre el dosfmetro en el detector plano (ver (1) en la figura) .

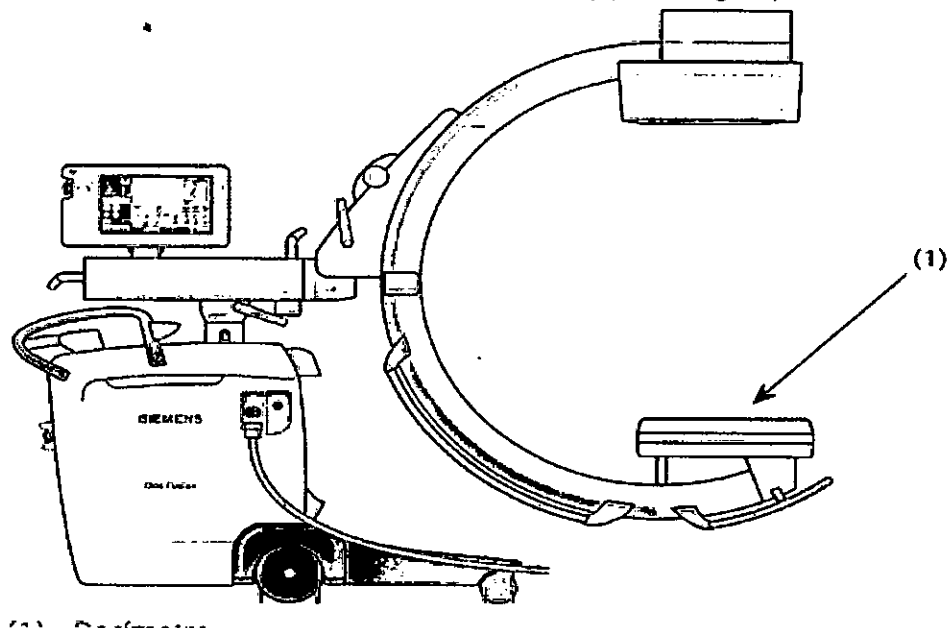

Mantenimiento remoto

Si se otorgan los derechos pertinentes, el Servicio Técnico de Siemens puede acceder a Cios para realizar actividades de mantenimiento e instalación mediante una conexión de red activa.

Actualizaciones del software mediante acceso remoto

O PRECAUCiÓN

La instalación del software perturbará las funciones del sistema.

Interrupción del examen de pacientes y pérdida de datos de paciente.

• No inicie la instalación mientras trabaje con pacientes.

#### O PRECAUCiÓN

Fallo de instalación del paquete de actualización.

Una instalación de software fallida significa que el sistema está en un estado indefinido.

• Deje de usar el sistema <sup>y</sup> otifiquelo al UPTIME Service Center. I

•

•

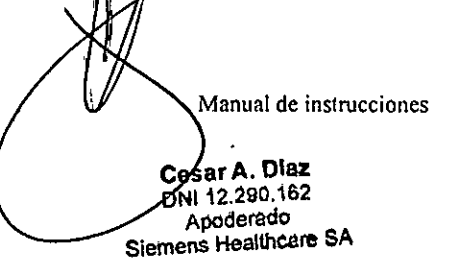

**Fann.** Ignacio Oscar Fresa ~ 176deS6 M.P. 19565<br>Jireptor Técnico **emens Healthcare S.A.** 

 $\liminf_{n \to \infty} \mathcal{L}_n$  for  $\mathcal{L}_n$  in function  $\mathcal{L}_n$ M.antemmlento remoto. .. ... ~\, ..*,<~t\1'*

Si se otorgan los derechos pertinentes, el Servicio Técnico de Siemens puede a $\&$ ceder $\sim$  ... / ...: a Cios para realizar actividades de mantenimiento e instalación mediante una conexión de red activa.

 $37$   $\%$ 

′M.P. 19565<br>∫airegtor Técnico Siemens Healthcare S.A. *<i>f de* 56

Actualizaciones del software mediante acceso remoto

O PRECAUCiÓN

La instalación del software perturbará las funciones del sistema.

Interrupción del examen de pacientes y pérdida de datos de paciente.

• No inicie la instalación mientras trabaje con pacientes.

O PRECAUCiÓN

Fallo de instalación del paquete de actualización.

Una instalación de software fallida significa que el sistema está en un estado indefinido .

• Deje de usar el sistema y notifíquelo al UPTIME Service Center.

O PRECAUCiÓN

No reiniciar tras una sesión de mantenimiento.

Los cambios en el entorno de mantenimiento no surtirán efecto si no se reinicia el sistema.

• Reinicie el sistema tras una sesión de mantenimiento .

Configuración de los derechos de acceso

La ventana Diagn. remoto permite conceder derechos de acceso al personal del Servicio Técnico para que pueda realizar el mantenimiento en una sesión remota.

O El paciente debe estar cerrado, si no, podria haber problemas de acceso a los paneles de mando.

1 En la tarjeta de subtareas PREPARACiÓN, pulse el botón Sistema de datos del panel de mando del carro portamonitores.

Se muestra la Herram. de Gestión en el monitor.

2 Haga clic en la tarjeta de subtareas Config. en el monitor.

3 Haga doble clic en el icono de Teléfono.

Aparece la ventana Diagn. remoto.

4 Haga clic en una de las siguientes opciones para definir el tipo de acceso:

Acceso cpl.: Se proporciona al Servicio Técnico acceso total al sistema.

Acceso limit.: Se ofrece al Servicio Técnico un acceso limitado, es decir, pueden ver los mensajes de error y restablecer contraseñas.

Sin acceso (ajuste predeterminado): no se concede al Servicio Técnico ningún acceso al sistema .

5 Haga clic en la casilla de comprobación Aceptar instalac. silenc. Patrones virus si desea que el antivirus se actualice regularmente.

6 Haga clic en Aceptar para aplicar todos los ajustes y salir de la ventana.

7 Vuelva a pulsar este botón para salir de la Herram. de Gestión.

*3.5. La información útil para evitar ciertos riesgos relacionados con la implantación del producto médico* N/A

3.6. La información relativa a los riesgos de interferencia recíproca relacionados con la<br>presencia del producto médico en investigaciones o tratamientos específicos *al pr* 

Combinación con otros sistemas rende en el estado en el estado en el estado en el estado en el estado en el es

•

•

**Manual de instrucciones** Diaz esar`A. ĎNI 12.290.162 Apoderado Siemens Hegithcare SA

Por razones de seguridad, solo se deben utilizar en combinación con este sistemá lo<sub>i</sub> productos/componentes expresamente autorizados por Siemens Healthcare GmbH. □ Tenga en cuenta que solo se pueden realizar cambios en el sistema con+la autorización expresa de Siemens Healthcare GmbH,

**, 3 31** I'~

O Los componentes adicionales que se sitúen en la trayectoria del haz (p. ej. ayudasn para la colocación) atenuarán la radiación y pueden degradar la calidad de la imagen

Acoplamiento de opciones dedicadas i

Solo se permite el acoplamiento de determinadas opciones (especificas) si se cumplen las siguientes condiciones:

#### Requisitos generales de seguridad [

El uso de accesorios que no cumplen con los requisitos de seguridad correspondientes para este sistema puede reducir el nivel de seguridad de todo el sistema.

Es importante tener en cuenta los siguientes puntos cuando seleccione accesorios:  $\Box$  Uso de accesorios cerca del paciente.

□ Certificado de que los accesorios se han sometido a una prueba de seguridad según la directiva IEC 60601-1 y/o la norma nacional armonizada IEC 60601-1-1. O PRECAUCiÓN

Cambio del centro de gravedad global.

¡Riesgo de aplastamiento!

•

•

◆ Solo deben instalarse productos/componentes aprobados por Siemens.

#### Equivalente de atenuación

Según IEC 60601-1-3, debe evitarse una atenuación no adecuada del haz de rayos $\ddot,$ provocada por los materiales situados entre el paciente y el receptor de imagen. ! Se recomienda una prueba documentada del fabricante.

Los dispositivos auxiliares situados en la trayectoria del haz para calibrar o ajustar las opciones específicas deben retirarse antes de poner en funcionamiento el sistema.

 $\Box$  La calidad de imagen puede deteriorarse si se sitúan materiales justo delante del intensificador de imagen/detector, o bien puede aumentar la dosis aplicada debido lal ajuste automático. Los objetos adicionales en la trayectoria del haz pueden aumentar Ilaradiación dispersa.

Distancias recomendadas de separación entre los equipos portátiles y móviles de telecomunicación por RF y el sistema

El sistema está diseñado para su uso en un entorno electromagnético en el que las perturbaciones RF estén controladas. El cliente o usuario del sistema pueden prevenir las interferencias electromagnéticas manteniendo una distancia mínima entre los equipos portátiles y móviles de comunicación por RF (transmisores) y el sistema, tal como se recomienda más abajo, según la máxima potencia de salida del equipo de comunicaciones.

Cesar A. Dihz DNI 12.290.1 Apoderaç Siddanna Higalfistra fectores

n. **Ignacio∕Oscar Fresa** M.P/19565 Director Técnico entens Healthcare S.A. % de 56

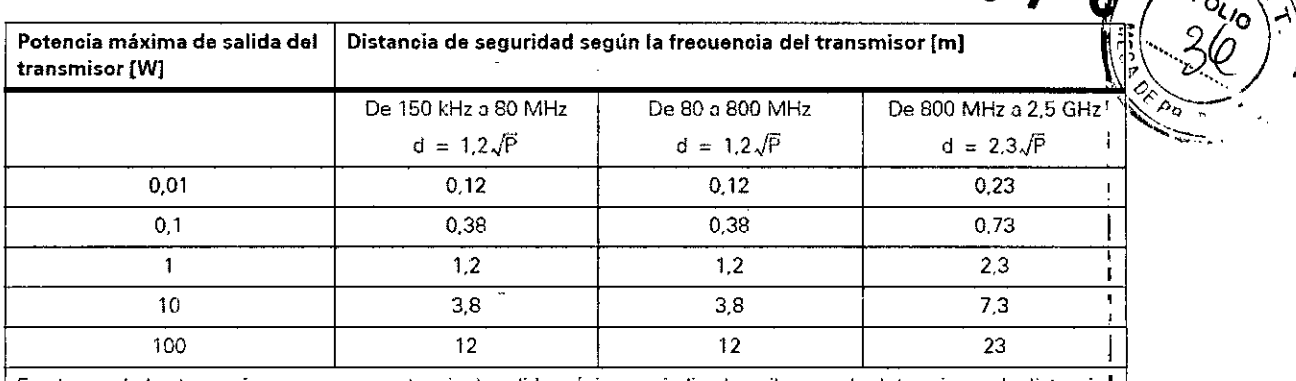

3 3 7 *8líp,.~.&~*

 $\tilde{\mathcal{F}}$ 

En el caso de los transmisores con una potencia de solida máxima no indicada arriba, puede determinarse la distancia | recomendado d en metros (m) utilizando la ecuación aplicable a la frecuencia del transmisor, donde P es la potencia de salida máxima del transmisor en vatios (W) según su fabricante.

Comentario 1: A 80 MHz y 800 MHz, se aplica el rango de frecuencias superior.

Comentario 2: Puede que estas directrices no sean aplicables a todas las situaciones. La propagación electromagnética se ve afectada por la absorción y la reflexión en los edificios, objetos y las personas.  $\mathbf{l}$ 

*3.7. Las instrucciones necesarias en caso de rotura del envase protector de la esterilidad* y *si corresponde la indicación de los métodos adecuados de reesterilizacióti*  $\mathcal{L}^{(n+1)}$  . The contract of the contract of the contract of the contract of the contract of the contract of the contract of the contract of the contract of the contract of the contract of the contract of the contract

I *3.8. Si un producto médico está destinado* a *reutilizarse, los datos sobre los procedimientos apropiados para la reutilización, incluida la limpieza, desinfección, 'el acondicionamiento* y, *en su caso, el método de esterilización si el producto debe ser reesterilizado, así como cualquier limitación respecto al número posible cie reutilizaciones.*

Limpieza y desinfección

.,

Antes de limpiar o desinfectar Cios debe desconectar el sistema de la red v desenchufarlo.

D PRECAUCiÓN

•

•

Accionamiento accidental del interruptor de pedal.

iRiesgo de radiación!

+Desconecte el sistema antes de limpiarlo.

Para impedir la contaminación de Cios, limpie antes de cada examen todos los componentes que puedan entrar en contacto con el paciente o los fluidos corporales. Asegúrese también de que el polvo depositado en la carcasa del intensificador de imagen/detector plano, la cuba monobloc y el arco en C se limpie antes de cada tratamiento. Siga las instrucciones de limpieza indicadas más abajo.

D PRECAUCiÓN *y* Limpieza incorrecta.

Manual de instrucciones<br>Cesay A. Diaz<br>DN 42.290.162 Apoderado Siemens Healthcare SA

f. Ignacio Oscar Fresa Fan M.P. 19565 **. ector Técnico ens Healthcare** S.A. I 29 de 56

•

iRiesgo de infección!<br>♦ Tras tratar con pacientes con enfermedades muy infecciosas, limpie las ruedas de a ......................... ♦ Tras tratar con pacientes con enfermedades muy infecciosas, limpie las ruedas de a stratar ( $\leftrightarrow$   $\leftrightarrow$  / $\leftrightarrow$ unidad, además de la limpieza habitual.<br>Limpieza de los componentes del sistema

1 Limpie los componentes del sistema con un paño húmedo.

2 Para humedecerlo, utilice agua o una solución tibia de agua y detergente doméstico O Los productos de limpieza y desinfectantes que contengan derivados del cloro pueden decolorar los cables, pero no perjudicarán las funciones del sistema.

□ ¡No sumerja nunca los componentes del sistema (excepto el interruptor de pedal) en líquidos, ni los limpie con autoclave!

A este respecto, tenga siempre en cuenta la protección correspondiente y las clases de principios activos,

Limpieza de las pantallas y de los monitores LCD

La superficie de las pantallas puede limpiarse en cualquier momento.

1 Limpie la pantalla del monitor con un paño de algodón humedecido con agua.

2 Seque inmediatamente la pantalla con un paño suave de algodón.

3 Limpie las manchas de medio contraste lo antes posible .

#### Desinfección

•

•

Para desinfectar las superficies se' recomienda usar soluciones acuosas de 105 desinfectantes habituales para superficies basados en aldehidos y/o anfotéricos surfactantes, p. ej. Tensodur 103, Kohrsolin, Cidex.

Determinados desinfectantes basados en fenoles sustituidos o preparados que liberan cloro son corrosivos para los materiales, por lo que no se recomiendan.

O PRECAUCiÓN

Uso de productos de limpieza inadecuados.

Riesgo de contaminación.

◆ Use solo los productos de limpieza y desinfectantes recomendados.

#### PRECAUCiÓN

Uso de líquidos, aerosoles o productos de limpieza abrasivos.

Riesgo de descarga eléctrica o daños al sistema.

◆ Use solo los productos de limpieza y desinfectantes recomendados.

◆ No deje que los líquidos de limpieza se filtren por las aberturas del sistema (p. ej., rejillas de ventilación, espacio entre las cubiertas).

◆ Siga las instrucciones de limpieza y desinfección.

◆Tenga también en cuenta las instrucciones de uso del desinfectante.

*3.9. Información sobre cualquier tratamiento* o *procedimiento adicional que deba realizarse* antes *de utilizar el producto médico (por ejemplo, esterilización, montaje final, entre otros;*

Puesta en marcha

O Asegúrese de que los enchufes y los conectores estén limpios y secos. No utilice cables dañados.

Conectar el sistema de arco en C con el carro portamonitores

El sistema de arco en C se conecta al carro portamonitores con un cable.

O PRECAUCiÓN Tropiezo con el cable. Riesgo de caida.

Cesar A. E laz Manual de instruccion 12.290/162 Siemens-Healthcare SA

/. Ignacio Oscar Fresa<br>/ M.P. 19565<br>/Director Técnico Siemer/s Healthcare S.A. na 80 de 56

')6

, 3 3 *i' ~ ñ-:r"1:v*

*. (J.N.ti1~* ◆ Al disponer los cables, asegúrese de que discurran por el suelo de forma adecuada y *<oxis*<br>de que no formen bucles. <br> $\left(\frac{1}{12}$ , *20* 

 $3378$  3

I ...•.•• I ;<br>,

**sra . althcare S.A.**

I

Página/3 l/ d**é** 56

*I*

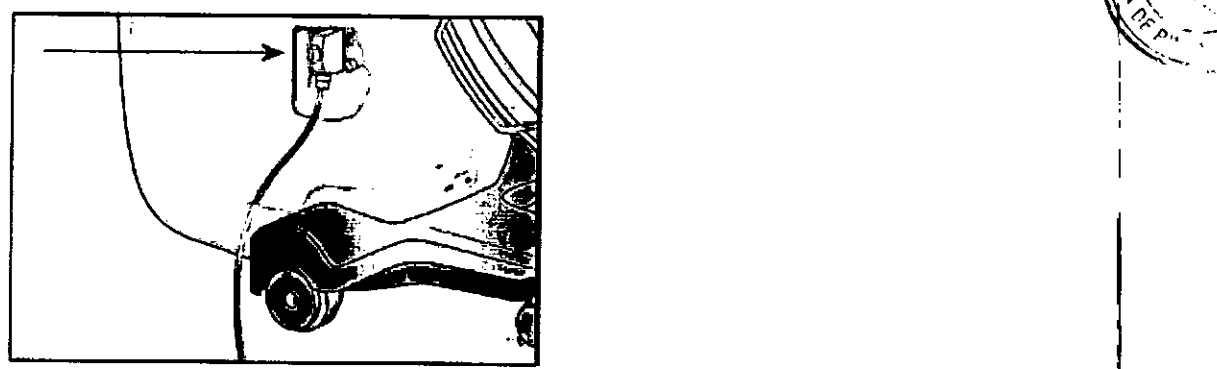

1 Inserte el conector central en el enchufe situado en el lateral izquierdo del sistema de arco en C (visto desde el arco en C). El interruptor debe estar siempre en posición  $V$ ertical.  $\begin{bmatrix} 1 & 1 \\ 1 & 1 \end{bmatrix}$ 

El carro portamonitores solo se puede conectar al sistema de arco en C correspondiente. Si el carro portamonitores se conecta a un sistema de arco en C equivocado, aparecerá un mensaje de error indicando que el arco en C y el carro portamonitores no son compatibles. Tras aceptar el mensaje, aparecerá el texto "Arco en C incorrecto" en la zona inferior izquierda del monitor del sistema de formación de imagen.

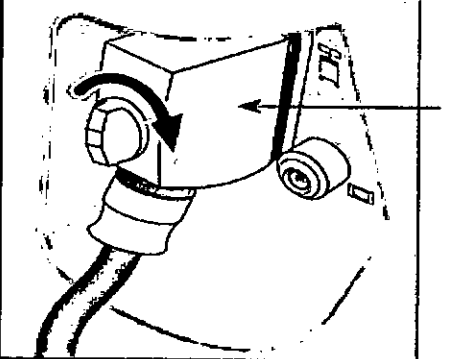

2 Gire a la derecha el interruptor central hasta que encaje en su lugar haciendo clic. El carro portamonitores está conectado al sistema de arco en C. Conectar el interruptor de pedal

Para conectar la radiación con el interruptor de pedal, este tiene que estar conectado al sistema de arco en C.

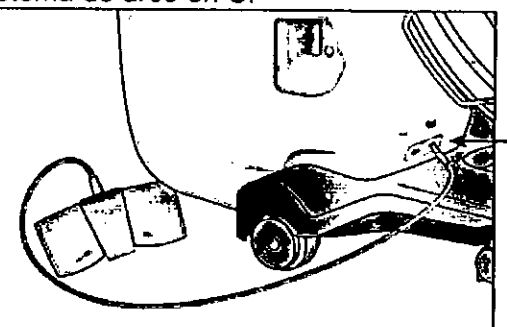

•

•

◆ Conecte el cable del interruptor de pedal en el enchufe con el símbolo del interruptor de pedal situado en el frontal del sistema de arco en C.  $\Lambda$ ,  $\Lambda$ **Difference**<br> **Difference**<br>
Difference

Manual de instruccione:

Cesar A. Diaz DNI 12,290.162 Apoderado Siemens Healthsare SA

Establecimiento de la conexión equipotencial

 $\frac{3}{3}\frac{3}{7}$ Cios se puede conectar a un terminal protector de tierra por medio del conecto equipotencial del sistema de arco en C. Así se asegura que Cios tenga el mismo<sup>900</sup> potencial eléctrico que el resto de unidades conectadas al mismo terminal protector de~ tierra.

. 3 3 7 *h'~'.~*

M.P/19565 D **r rTécnico Sie Healthcare S.A.**

 $\frac{1}{2}$  de 56

Págind

Al realizar exámenes cardíacos o exámenes con craneotomía, es necesario conectar un cable de tierra adicional, de acuerdo con la norma OIN 57107NOE 107 en salas del Grupo de aplicaciones 2.

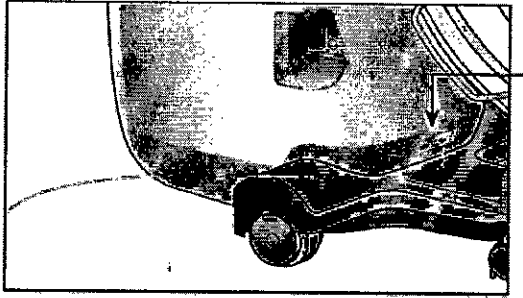

◆ Fije el cable de conexión equipotencial al enchufe indicado con el símbolo en el panel de conexión frontal del sistema de arco en C (flecha) y a un punto de conexión equipotencial cerca del paciente.

Se establece la conexión equipotencia!.

Establecer la conexión de alimentación eléctrica Cios funciona con un cable de conexión a la línea eléctrica que discurre desde el carro portamonitores a un enchufe con la pertinente toma de tierra.

**D PRECAUCIÓN** 

•

•

Cable dañado.

i Riesgo de descarga eléctrica!

 $\bullet$  Compruebe el cable de alimentación. No utilice el dispositivo si el cable de<br>alimentación está deãada alimentación está dañado.

1 Inserte el conector de alimentación del carro portamonitores en el enchufe apropiadd. Se conecta la alimentación eléctrica.

2 Coloque la unidad de manera que sea fácil desconectarla de la alimentación eléctrica. Conexión de Cios <sup>I</sup>

• Pulse el botón CON. (derecha) en el carro portamonitores. i

siempre está iluminado el botón que permite introducir un cambio. Por lo tanto, cuando el sistema está apagado, el botón CON. se ilumina.

Funciones durante el arranque del sistema

Se conecta Cios

El sistema realiza una comprobación automática. ,

Todos los LEO del panel de mando se encienden durante unos 2 segundos como prueba de funcionamiento, y luego se apagan automáticamente.

O Compruebe si todos los LEO se encienden correctamente. Si no lo hacen, notifíqueio al Servicio Técnico de Siemens, ya que podría haber un fallo.

Al arrancar, el sistema emite una señal acústica.

O Si no se oye ninguna señal, notifíquelo al Servicio Técnico de Siemens; es posibl que las señales acústicas no se reproduzcan correctamente.

Se realiza un autodiagnóstico automático de los botones de la unidad de mando $\prime$ d que las seriales acusticas no se reproduzcan correctamente.<br>Se realiza un autodiagnóstico automático de los botones de la unidad de mando del<br>**Farm.** Ignacio Oscar Fresa<br>**Farm.** Ignacio Oscar Fresa

Manual de instrucciones Cesar A. Diaz DNI 12.290.162 Apoderado Siemens Healthcare SA

 $\Box$  No pulse ninguna tecla (p. ej., la tecla de elevación) durante el arranque;  $\sin$  nó, se mostrará un mensaje de error indicando que se ha pulsado una tecla durante e $\binom{1}{2}$ 

Si se muestran mensajes de error durante el autodiagnóstico, se <sup>\</sup>réalizará automáticamente un nuevo autodiagnóstico. El autodiagnóstico puede realizarse hasta. cuatro *veces.*

331~

์ Ia

 $5$  de 56

Si.

El fallo del autodiagnóstico se indica en el panel de mando afectado mediante el parpadeo continuo de todos los campos LED. En este estado no se pueden utilizar los botones, el panel de mando afectado se desconecta automáticamente. En tal caso, se debe avisar al Servicio Técnico de Siemens.

En el monitor izquierdo, la radiación en espera se indica con un simbolo en la barra de estado (abajo, a la izquierda). En el panel de mando, la radiación en espera se indica con una barra *verde* horizontal en la zona de parámetros de exploración (arriba, a. la izquierda).

Este icono aparece en el monitor si la conexión de la radiación está bloqueada.

En el panel de mando, la barra horizontal es de color gris. Deberá introducir la contraseña para desbloquear la conexión de la radiación

La radiación no puede conectarse si el carro portamonitores se utiliza por separado. En el panel de mando, la barra horizontal es de color blanco.

O En esencia, el sistema no está listo para la radiación si no hay un paciente registrado.

Si el sistema de arco en C se conecta cuando el carro portamonitores ya está encendido, normalmente tardará 120 s en estar disponible. Entonces se encontrará en el mismo estado operativo en que estuviera antes de desconectarse del carro portamonitores.

Si aparece en el monitor un mensaje indicando que es necesario calibrar el detector plano:

1 Calibre el detector.

2 Confírmelo para continuar con el arranque.

Todas las imágenes adquiridas con un sistema sin calibrar se marcaran con "sin calibración *válida".*

Cuando se Inicia Cios se configuran las funciones siguientes:

D Modo de funcionamiento: el modo de funcionamiento predefinido en la aplicación configurada como Estándar

D Inversión de la imagen: desactivada si no se ha activado en la aplicación configurada como Estándar

D Número de imágenes (escopia): el *valor* predeterminado en la aplicación configurada como Estándar

D Control automático de la tasa de dosis (ADR): *Activado*

 $\Box$  Nivel de zoom: 0, si no se ha activado en la aplicación configurada como Estándar

D Colimadores: Formato completo

Desplazar el arco en C

Los desplazamientos horizontales, giros, angulaciones y desplazamientos orbitales del arco en C se realizan manualmente. Utilice las asas del arco en C o del intensificador de imagen/detector plano.

Además, la altura del arco en C se puede regular a motor.

**D ADVERTENCIA** 

Desplazamientos manuales o motorizados.

Riesgo de que las personas u objetos sufran aplastamiento o colisiones en/ Farm Ignacio Oscar Fresa proximidad de componentes móviles. M.P. 19565<br>M.P. 19565<br>Director Técnico

> $\mathop{\mathsf{sar}}$   $\mathsf A$ . Diaz **DNI 12.290.162** Apoderado Siemens Healthcare SA

Manual de instrucciones

•

•

 $\blacklozenge$  Durante los desplazamientos manuales y motorizados del dispositivo, asegúre ${\rm Se}$ , de tener en cuenta a las personas y los objetos que se encuentren en la trayectoria del desplazamiento, y controle el desplazamiento para evitar colisiones.

Asegúrese de que todas las personas estén fuera de la zona de peligro.  $\mathbb{R}^{n}$  p Utilizar los frenos

Cios está equipado con frenos mecánicos. Las palancas para soltar y aplicar los frenos de las diferentes direcciones de desplazamiento están marcados con distintos colores. En la carcasa del arco en C hay una escala graduada, con los mismos colores, para las correspondientes direcciones de desplazamiento.

**Vista** general de los frenos del arco en C A A: **Freno horizontal** B: **Freno angular** C: **Freno de rotación** D: **Freno orbital Antes de desplazar el arco en e debe desbloquear el freno de la dirección de desplazamiento correspondiente.**

Manejo del interruptor manual

El interruptor manual sirve para conectar la radiación y almacenar las imágenes a  $\frac{1}{2}$  distancia.

El interruptor manual se puede insertar en el soporte pertinente del sistema de arco en C.<br>Concuión de la redigeión

Conexión de la radiadón

El interruptor manual sirve para conectar la radiación en el modo de funcionamiento preseleccionado. Internacional de la contrador de la contrador de la contrador de la contrador de la contrador

• Pulsa la tecla amarilla de conexión de la radiación en el interruptor manual y manténgala apretada mientras se emite la radiación.

Los parámetros de radiación actuales se muestran en las unidades de mando. La imagen generada actualmente se muestra en el monitor izquierdo.

Almacenamiento de imágenes

- Pulse esta tecla en el interruptor manual.
- La imagen generada y visualizada actualmente se guarda.
- Pulse esta tecla en el interruptor manual. I

Mantener la tecla pulsada durante < 2 segundos: guarda la última imagen registrada (LIH).<br>F7rm, /Ghadcio Oscar Fresa .<br>M.P. 19565 . M.P. 19565

Manual de instrucciones Cesar A. Diaz

DM 12 290.162 Apoderado any Healthcare SA

**O' cetor Técnico I ens Healthcare S.A.** Págida 34'de 56

j

*.N~ .*  $\sum_{i=1}^n$ 

•

•

Mantener la tecla pulsada durante > 2 segundos: guarda la última escena registrada estre de la citata de la citata (LSH). *<sup>i</sup> ~(. ~(/O \\ /*

Manejo del interruptor de pedal

Utilice el interruptor de pedal cuando necesite tener las dos manos libres durante a $\mathbb{Z}_p$ . exposición. En el control de la control de la control de la control de la control de la control de la control d

 $337$   $\frac{4}{10}$ 

Farm. Ignacio Oscar Fresa M.P. 19565 Siemens Healthcare S.A.

ágina 35 de 56

O El interruptor de pedal también está indicado para las aplicaciones donde puedan caer fluidos al suelo.

O Respecto al manejo del interruptor de pedal multifunción (opcional),

#### Conexión de la radiación

En la configuración predeterminada, los pedales del interruptor están asignados de la siguiente forma:

 $\Box$  El pedal derecho siempre se utiliza para activar la Escopia (Fluoro).

O El pedal izquierdo se utiliza para activar el modo de funcionamiento preseleccionado. Excepción: Si se ha preseleccionado el modo de funcionamiento Escopia (Fluoro), el pedal izquierdo se asigna al modo de funcionamiento Imagen única.

#### Desconexión

Antes de desconectar Cios de la alimentación de red, es necesario cerrar el sistema. Durante el procedimiento de cierre, el sistema de formación de imagen se cierra antes de desconectar el sistema.

El procedimiento de cierre del sistema de formación de imagen está completo cuando se apaga el indicador "en espera" del monitor izquierdo. O PRECAUCiÓN

Pérdida de datos de imagen.

iRiesgo de exposición a la radiación innecesaria!

• No cierre el sistema mientras la radiación esté conectada.

Si necesita el carro portamonitores (para el postprocesamiento), se puede desconectar el sistema de arco en C mientras está conectado. En este caso, solo se desconecta el sistema de arco en C.

#### Desconexión completa del sistema

1 Cierre el paciente actual con el botón correspondiente del panel de mando.

2 "Asegúrese de que no se estén escribiendo datos en *CD/DVD .*

Si es necesario, espere a que se completen los procesos de escritura de *CDI* DVD.

3 Si hay un disco en la unidad de *CD/DVD,* sáquelo de la unidad.

O Las tareas de exportación de red abiertas se conservan durante el cierre y se continúan cuando el sistema se vuelva a conectar. Las tareas de almacenamiento en dispositivos extraibles y las tareas de impresión se paran y eliminan .

• Pulse el botón DESC. en el carro portamonitores.

El sistema de arco en C se desconecta inmediatamente.

El sistema de formación de imagen se desconecta tras el cierre del PC.

O Siempre está iluminado el botón que permite introducir un cambio. Por lo tanto, cuando el sistema está conectado, el botón DESC. se ilumina.

Desconexión solo del sistema de arco en C

 $\blacklozenge$  Gire la palanca del conector central del sistema de arco en C a la izquierda para desbloquearla. Extraiga el conector.

El sistema de arco en C se desconecta inmediatamente.

•

Manual de instrucciones Cesar A. Diaz<br>DNI 12/290.162 Appderado Siemens Healthcare SA

 $\mathcal{L}$ 

 $\mathcal{U} \neq \mathcal{V}$ Mientras no haya conectado un sistema de arco en C, las funciones de adquisición de  $L$ , $\leq$   $\mathbb{N}$ sistema de formación de imagen no estarán disponibles.

3 3 1 (j *r(>-. ;f~: <sup>~</sup>*

de 56

Págína :

**Oir or Técnico** *<u>Stement</u>* Healthcare S.A.

Desconexión de Cios de la alimentación eléctrica ~/

Tenga en cuenta que, tras finalizar un examen, es necesario cerrar correctamente Cios antes de desconectarlo de la alimentación *eléctrica.*

1 Desconecte Cios y espere hasta que se cierre el sistema.

2 Desconecte el conector de alimentación del carro portamonitores de la toma de corriente.

Cuando se extrae el conector de alimentación, el SAl cambia al modo de baterías (se enciende el LED amarillo).

D i Tire del conector, no del cable!

1 Gire la palanca del conector central del sistema de arco en C a la izquierda para desbloquearla. Extraiga el conector.

2 Si hay conectado un cable de conexión equipotencial, desconéctelo del sistema de arco en C.

El interruptor de pedal se coloca en el soporte pertinente para almacenarlo y durante el transporte.

#### Reactivación del sistema

Si el sistema de formación de imagen no se puede cerrar correctamente tras pulsar el botón DESC. o si ya no reacciona a las entradas, debe reactivar el sistema Cios Fusion de la siguiente forma:

1 Pulse el botón RESET (RESTABLECER) en el lado derecho del carro portamonitores. Se finalizan todos los procesos en curso y Cios Fusion se cierra.

2 Vuelva a conectar Cios Fusion y deje que el arranque se complete íntegramente. .

Ahora ya puede continuar utilizando Cios Fusion, o bien cerrarlo.

□ Si Cios Fusion no funciona correctamente tras restablecerlo, avise al Servicio Técnico de Siemens. '

Transporte del sistema de arco en C

El sistema de arco en C está equipado con 4 ruedas para dirigirlo fácilmente en , cualquier dirección. El sistema de arco en C se puede inmovilizar con la palanca de dirección/freno. dirección/freno.

Al trasladar el sistema de arco en C en la posición de transporte la inclinación del suelo no debe exceder los 10°.

Preparación del sistema de arco en C .

Antes de transportar el sistema de arco en C debe situarlo en la posición de transporte.

1 Suelte todos los frenos del arco en C.

2 Fije el arco en C en la posición de transporte que muestra la imagen.

Angulación O' /posición orbital O' .

3 Desplace la columna elevadora a su posición más baja.

4 Desplace el brazo de soporte horizontal hacia atrás hasta el tope.

Transporte del carro portamonitores

Al trasladar el sistema de arco en C en la posición de transporte la inclinación del suelo no debe exceder los 10' .

#### Preparación del carro portamonitores

Antes del transporte, el cable de alimentación de red enrollado y el cable de conexión del sistema de arco en C se deben colocar en las asas del carro portamonitores $F_{\rm atm}$ , nació Oscar Fresa

L

•

•

 $/M\$  19565 Manual de instrucciones Cesar A. Diaz  $DNI$   $p.290.162$ Appderado Siemen's Healthcare SA

◆ Cuelgue los cables enrollados en las asas del carro portamonitores.

O Evite transportar el carro portamonitores sobre superficies con una inclinación pues podría resbalar o volcarse. .  $\mathbb{Z}$  .  $\mathbb{Z}$  .

Desplazamiento del carro portamonitores

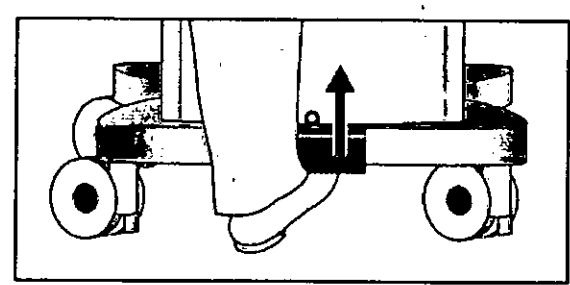

Suelte el freno central del frontal del carro portamonitores (ver flecha) para empezár a desplazarlo.

O Si desplaza el carro portamonitores, tenga cuidado de que no choque con los catéteres ni los tubos de anestesia. .

Bloqueo del carro portamonitores

•

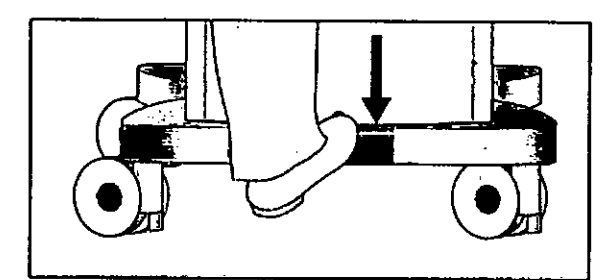

• Para bloquear el carro portamonitores, pise el freno central hasta que se pare! encaje.

*3.10. Cuando un producto médico emita radiaciones con fines médicos, ta información relativa* a *la naturaleza, tipo, intensidad* y *distribución de dicha radiación debe ser • descripta.*

Protección contra la radiación

El sistema automático de control de la dosis/tiempo contribuye de forma significativa a reducir la exposición a la radiación del paciente y de los usuarios.

No obstante, tenga en cuenta las siguientes notas importantes para mantener al minimó la dosis absorbida por el paciente.

Para el paciente

Q Encuadre el menor campo de radiación posible.

Q Asegure la máxima protección posible del paciente durante las exposiciones cercanas a los órganos reproductores (utilice protecciones gonadales y cubiertas de gomá plomada).

Para el personal

 $\mathcal{L}$ 

L.

Manual de instrucciones Cesar A. Diaz DNI 12,290/162

Apoderado. Slemens Healthcare SA Farm. Ignacio Oscar Fresa Difector fécnico Siemens Healthcare S.A.  $_{\text{hein}}$  /37 ke/ 56

 $43$ 

 $337$ 

 $3\,3$ 

D Al efectuar la radiografía, el operador debe mantener una segura respecto al emisor de rayos X.

D Durante un examen, use ropa de protección en la zona de mando.

D Lleve una placa de control de radiación o un dosímetro de estilográfica. Para los pacientes y los usuarios

D Reduzca el tiempo de escopia al mínimo posible.

D Mantenga la mayor distancia foco-piel posible.

Precaución Debido a un error técnico, la adquisición no se para o hay una conexión accidental de la radiación.

iRiesgo de carga radiógena innecesaria!

**+Si** se produce radiación accidental, pulse el botón de PARO DE EMERGENCIA más cercano (si aún no lo ha hecho).

Precaución Fallo del indicador de radiación. ¡Peligro de radiación accidental!

**+Si** falla algún indicador de radiación, contacte con el Servicio Técnico de Siemens.

Los objetos adicionales en la trayectoria del haz pueden aumentar la radiación dispersa. Tenga en cuenta que si hay determinados materiales en la trayectoria del haz de rayos X (p. ej. partes de una mesa de quirófano) se puede degradar la imagen radiográfica por la reproducción de contornos y las inclusiones en estos materiales.

En algún caso excepcional se puede producir un diagnóstico incorrecto.

Este material también puede producir una carga de dosis mayor.

Efectos deterministas de la radiación

•

**●** 

De acuerdo con IEC 60601-1-3, 5.2.4.5 (A.2), pueden producirse lesiones debidas a los efectos deterministas de la radiación si la dosis a que se expone un órgano o tejido excede del valor de 1 a 3 grays.

Con las aplicaciones típicas y un uso adecuado del arco en C, no hay motivo para esperar tales lesiones por radiación. Se asume que el tiempo de escopia máximo no excederá los 20 minutos, según la aplicación, y que el punto de incidencia en piel estará a una distancia de 30 cm (máximo 50 cm) de la entrada del detector.

Ejemplo: Un tiempo de escopia acumulado de 20 minutos y una dosis incidente en piel de 20 mGy/min supone una dosis de 400 mGy.

En particular, en las disciplinas médicas de cirugia vascular y cardiaca, varias aplicaciones requieren un tiempo de radiación significativamente mayor, de hasta 60 minutos.

Ejemplo: al tratar un aneurisma aórtico abdominal (AAA) con el procedimiento de Reparación aórtica endovascular (EVAR), la dosis de radiación administrada puede superar 1 Gy. Normalmente, la dosis de radiación media al utilizar este método es menos de 500 mGy.

Para los procedimientos con un tiempo de radiación mayor del esperado, se recomienda variar la dirección del haz (haz oblicuo mediante rotación orbital y/o angular) durante el curso del procedimiento. Además, el sistem'a informa de la duración del haz ya aplicado (independientemente de la dosis aplicada).

La dosis incidente en piel con los diversos modos de funcionamiento y con las condiciones estándar de funcionamiento se puede estimar usando la tabla de "Información dosimétrica" del registro "Datos técnicos".

Al cambiar la distancia entre el punto-de incidencia en piel y el foco, tenga en cuenta, que la dosis piel se reduce con el inverso del cuadrado de la distancia al foco. Estó, significa que cuando la distancia al foco se reduce a la mitad, la dosis/ tiempo incidente en piel se cuadruplica.

Ubicación y tamaño de las áreas de permánencia importantes

Manual de instrucciones Cesar A. Diaz DNI 12.290.182 Apoderado Siemens Healthcare S

⁄lg∩aci¢ Oscar Fresa M.P/19565 Airector Técnico<br>Temens Healthcare S.A. na 39 de 56

Todos los tipos de exámenes pueden realizarse en la zona de permanencia indicada del<br>sistema de ravos X.

 $337$ 

OLIO

ी गंभ क्यू  $\varphi_{\mathcal{C}}$  is a set of  $\mathcal{C}$ 

Emisor de rayos X en la parte inferior

Emisor de rayos X en la parte inferior

 $\mathbf{i}$ 

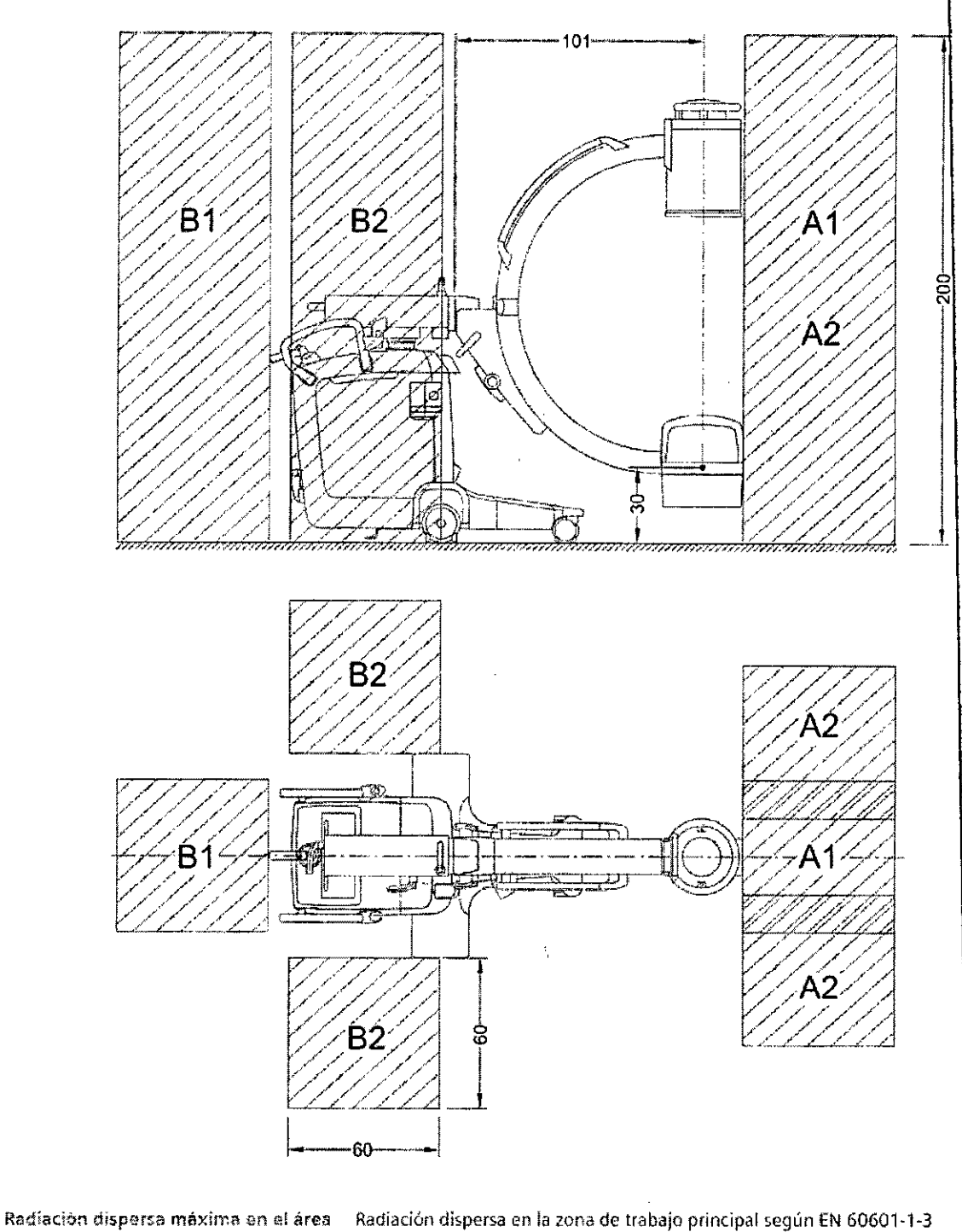

de trabajo

 $\begin{picture}(120,15) \put(0,0){\line(1,0){155}} \put(15,0){\line(1,0){155}} \put(15,0){\line(1,0){155}} \put(15,0){\line(1,0){155}} \put(15,0){\line(1,0){155}} \put(15,0){\line(1,0){155}} \put(15,0){\line(1,0){155}} \put(15,0){\line(1,0){155}} \put(15,0){\line(1,0){155}} \put(15,0){\line(1,0){155}} \put(15,0){\line(1,0){155}}$ 

Manacio Oscar Fresa<br>M.P. 19565<br>Director Técnico<br>Mens Healthcare S.A. Farm.  $59$  de  $56$ 

Cesar A. Diaz<br>DN/12.290.162<br>Premens Healthcare SA

Manual de instrucciones

## $3378$

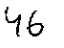

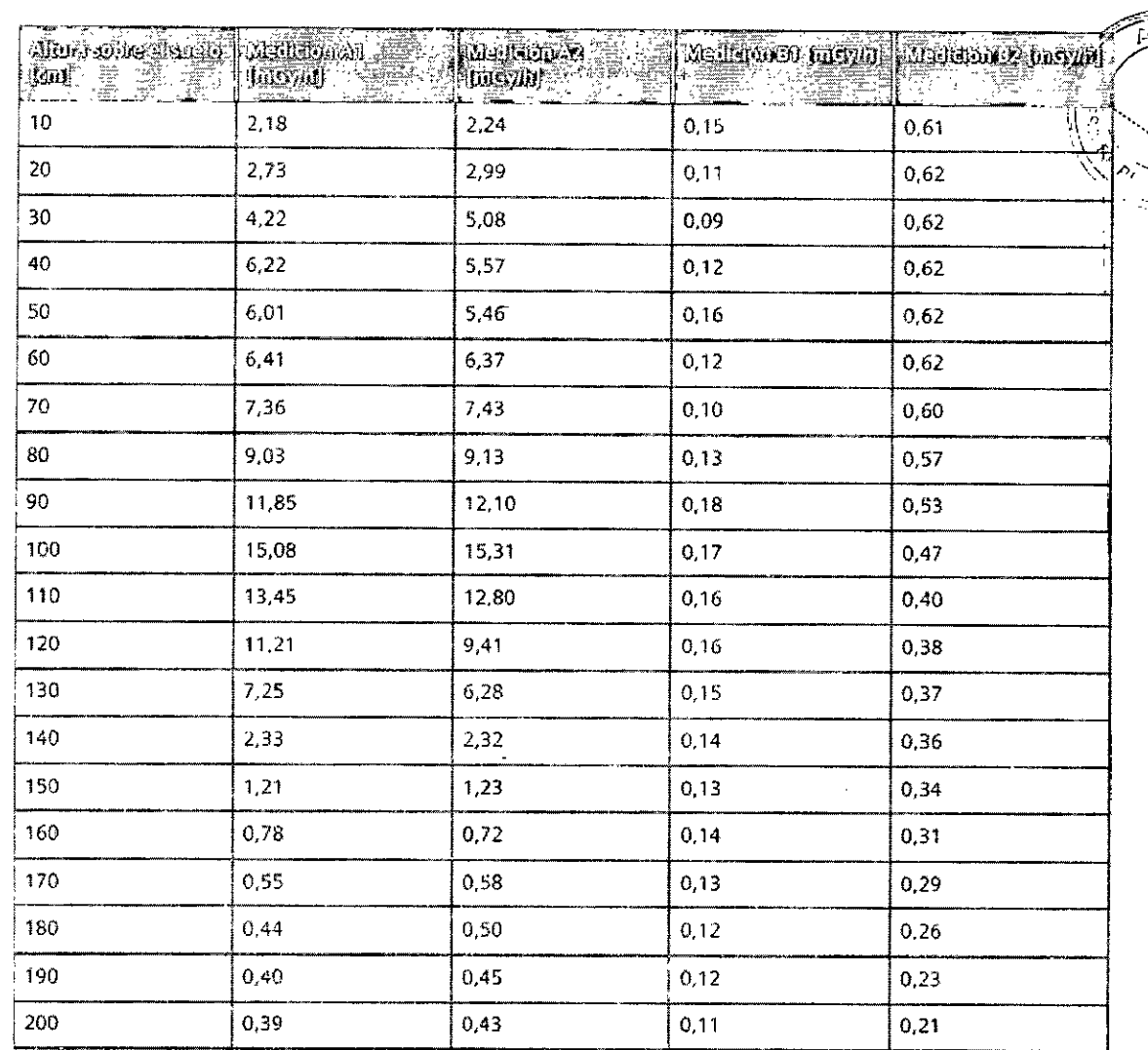

Ļ.

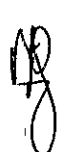

E Medición A1: Zona de trabajo A1

Escopia a 110 kV, 3,0 mA continua, diámetro de 21,5 cm; arco en C vertical, tubo de rayos X en la posición inferior, con rejilla antidifusora

Medición A2: Zons de trabajo A2

Escopia a 110 kV, 3,0 mA continua, diámetro de 21,5 cm; arco en C vertical, tubo de rayos X en la posición inferior, con rejilla antidifusora

Medición 81: Zona de trabajo B1

Escopia a 110 kV, 3,0 mA continua, diámetro de 21,5 cm; arco en C vertical, tubo de rayos X en la posición inferior, con rejilla antidifusora

Medición B2: Zona de trabajo B2

Escopia a 110 kV, 3,0 mA continua, diámetro de 21,5 cm; arco en C vertical, tubo de rayos X en la posición inferior, con rejilla antidifusora

Cesar A. Diaz<br>DNJ 22.290.162<br>Manual de Restractiones<br>Siemens Healthcare SA

Farm/Ignadio Oscar Fresa<br>MP. 19565<br>Siengens Healthcare S.A. Paging 40 de 56

图378

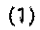

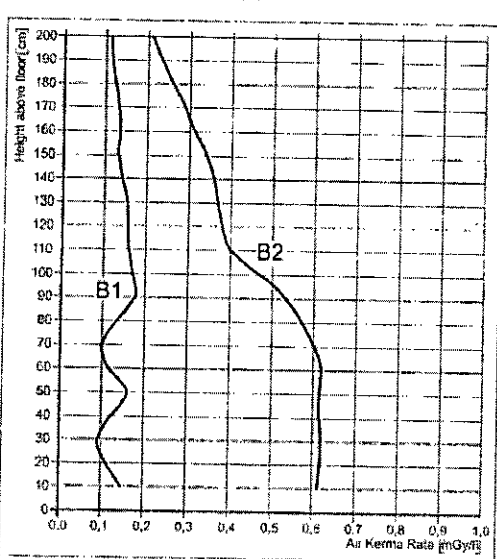

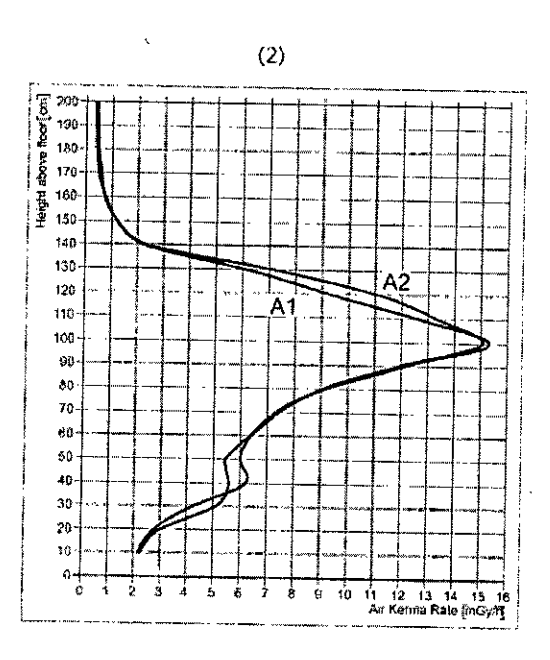

- (1) Medición A
- (2) Medición B

#### Medición A

Medición A1

Escopia a 110 kV, 3,0 mA continua, diámetro de 21,5 cm

Medición A2

Escopia a 110 kV, 3,0 mA continua, diámetro de 21,5 cm Medición B

Medición B1

Escopia a 110 kV, 3,0 mA continua, diámetro de 21,5 cm

 $Medición B2$ 

Escopia a 110 kV, 3,0 mA continua, diámetro de 21,5 cm

 $\begin{matrix} \epsilon \ \end{matrix}$ 

Cesar A. Diaz<br>DNJ 22.290.162 Apoderado omens Healthcare SA

Manual de instrucciones

Farm. Infiacio Oscar Fresa Sirector Técnico<br>Sigmens Healthcare S.A. ág∰a 41 de 56

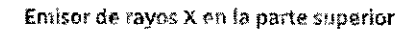

 $\pm$   $\pm$ 

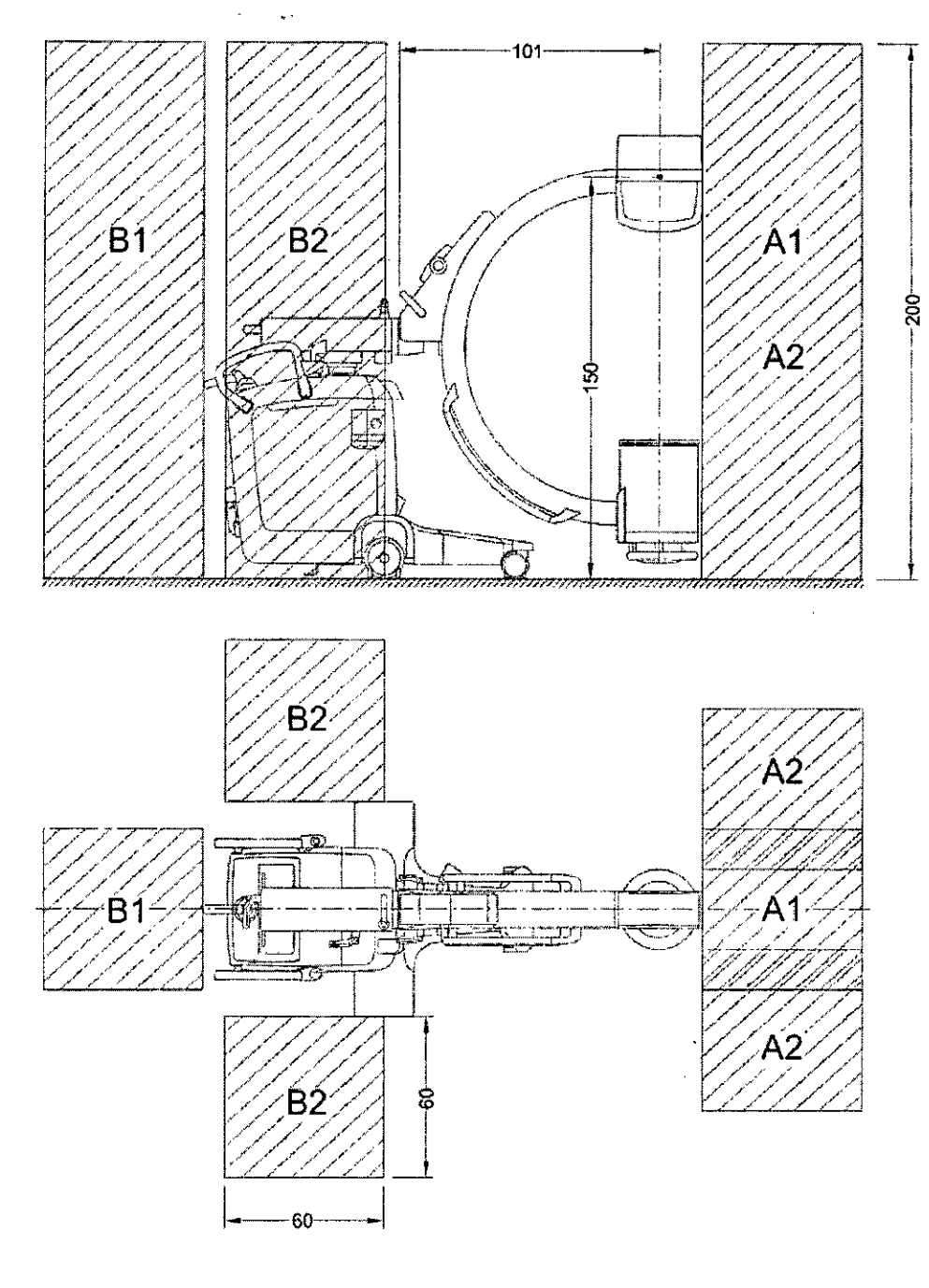

Radiación dispersa máxima en el área de trabajo

 $\frac{1}{2}$ 

Radiación dispersa en la zona de trabajo principal según EN 60601-1-3

Cesar A. Diaz<br>DNI 12.298.162<br>Apederado<br>Manual de Tismensi Healthcare SA

irm/ighagio Oscar Fresa<br>M.P. 19565<br>| Director<sub>i</sub>Técnico<br>| Siemens Healthcare S.A. Farm,  $42$  de 5 $5$ 

 $337$ 

 $3378$ 

 $\sum_{i=1}^{n}$ FOLKC

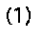

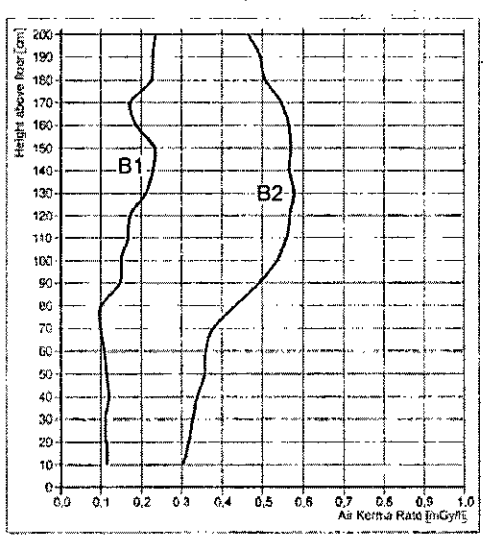

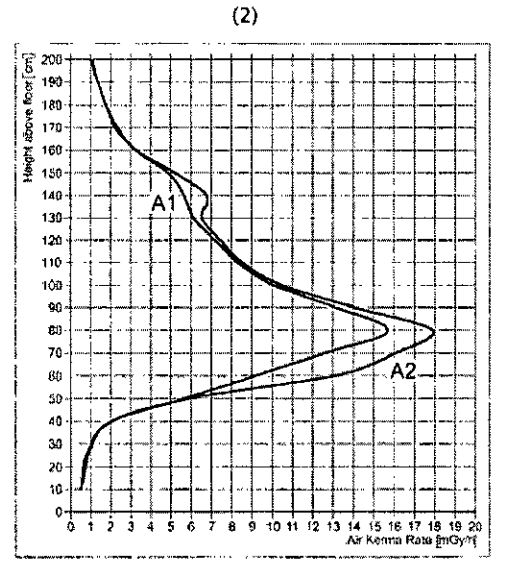

(1) Medición A

 $\mathcal{L}_{\rm{max}}$ 

- (2) Medición B
- Medición A
- **Medición A1** 
	- Escopia a 110 kV, 3,0 mA continua, diámetro de 21,5 cm
- Medición A2

Escopia a 110 kV, 3,0 mA continua, diámetro de 21,5 cm Medición B

Medición B1

Escopia a 110 kV, 3,0 mA continua, diámetro de 21,5 cm.

Medición B2

Escopia a 110 kV, 3,0 mA continua, diámetro de 21,5 cm

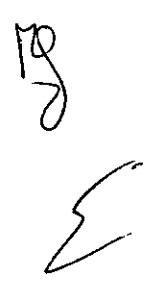

Cesar A. Djaz<br>DNI 12.299.162

Manual de mstruccionesde rado Siemens Healthcare SA Farm Agnacio Oscar Fresa<br>M. 19565<br>Sierdior Técnico<br>Siemgns Healthcare S.A.  $\iint_{\text{m4}}$  43 de 56

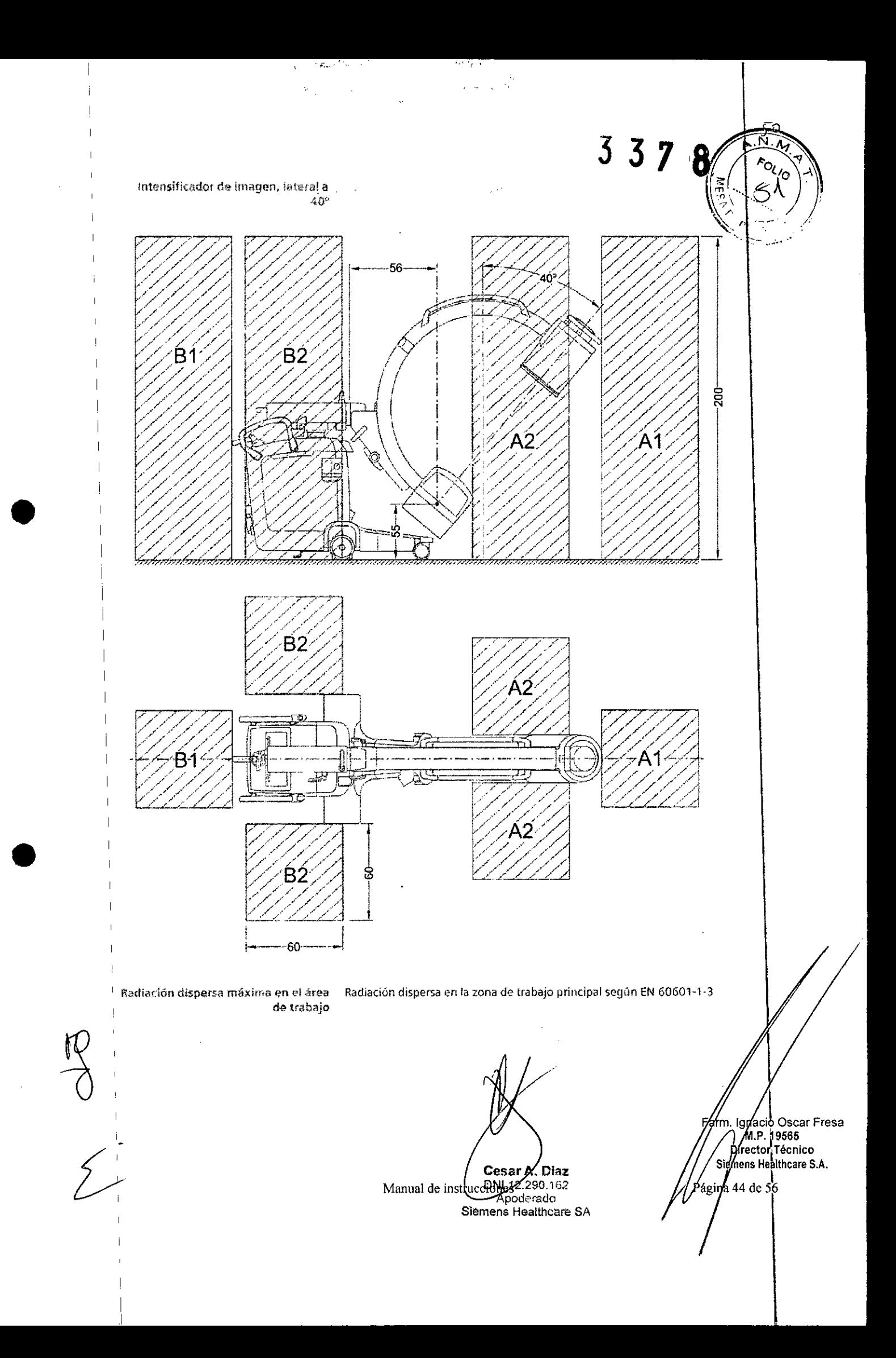

![](_page_47_Figure_0.jpeg)

![](_page_48_Figure_0.jpeg)

## $337$

8

![](_page_49_Picture_1.jpeg)

![](_page_49_Picture_625.jpeg)

r;:;Medici6n Al : Zonii d01rabajo Al

Escopia à 110 kV, 3,0 mA continua, diâmetro de 21,5 cm; arco en C vertical, tubo de rayos X en posición lateral a 45°, con rejilla antidifusora

'\* Medición A2: Zona de trabajo A2

Escopia a 110 kV, 3,0 mA continua, diámetro de 21,5 cm; arco en C vertical, tubo de rayos X en posición lateral a 45°, con rejilla antidifusora

• Medición B1: Zona de trabajo Bl

Escopia a 110 kV, 3.0 mA continua, diámetro de 21,5 cm; arco en C vertical, tubo de rayos X en posición lateral a 45°, con rejílla antidifusor

 $\blacksquare$  Medición B2; Zona de trabajo 82

Escopia a 110 kV, 3,0 mA continua, diámetro de 21,5 cm; arco en C vertical, tubo de rayos X en posición lateral a 45°, con rejilla antidifusora

•

•

 $\frac{1}{2}$ 

Cesar A. Dlaz DNI 12.290.162 Apoderado Siemens-Healthcare SA Manual de instrucciones

arm<sup>.</sup> Ignacio Oscar Fresa .P.19565 rector Técnico Siemens Healthcare S.A. a 47 de 56 р,

 $337$ 8

'N.

![](_page_50_Figure_1.jpeg)

![](_page_50_Figure_2.jpeg)

 $\theta$ 

![](_page_50_Figure_3.jpeg)

 $\sqrt{2}$ 

计字

- (1) Medición A
- (2) Medición B
- Medición A
- Medición A1
	- Escopia a 110 kV, 3,0 mA continua, diámetro de 21,5 cm
- **B** Medición A2

Escopia a 110 kV, 3,0 mA continua, diámetro de 21,5 cm Medición B

Wedición B1

Escopia a 110 kV, 3,0 mA continua, diámetro de 21,5 cm

Medición 82

Escopia a 110 kV, 3,0 mA continua, diámetro de 21,5 cm

esar A. Di ïΣ Manual de instrução 76 62 Siemens Healthcare SA

Farm Ignacio Oscar Fresa<br>M.P. 19565<br>Alienens Healthcare S.A. Pagina 48 de 56

![](_page_51_Figure_0.jpeg)

![](_page_52_Picture_55.jpeg)

![](_page_52_Picture_56.jpeg)

Medición A1: Zona de trabajo A1

Escopia a 110 kV, 3,0 mA continua, diâmetro de 21,5 cm; arco en C horizontal, intensificador de imagen en posición lateral a 90°, con rejilla antidifusora

a Medición A2: Zona de trabajo A2

Escopia a 110 kV, 3,0 mA continua, diámetro de 21,5 cm; arco en C horizontal, intensificador de imagen en posición lateral a 90°, con rejilla antidifusora

a Medición 81: Zona de trabajo 81

to de

Escopia a 110 kV, 3,0 mA continua, diámetro de 21,5 cm; arco en C<br>horizontal, intensificador de imagen en posición lateral a 90°, con rejilla antidifusora

Cesar **A. Diaz**<br>DNI 12.290.162<br>Apogarado<br>Siemens *y*lealthcare SA Manual de instrucciones

Farm. Vanácio Oscar Fresa<br>M.P. 19565<br>Divector Técnico Signens Healthcare S.A. .<br>Págj  $\frac{1}{50}$  de 56

Nedición 82: Zona de trabajo B2 Escopía a 110 kV, 3,0 mA continua, diámetro de 21,5 cm; arco en C horizontal, intensificador de imagen en posición lateral a 90°, con rejilla antidifusora  $(1)$ (2) -~ 200  $190$ 180 thown i  $170 -$ 160 **Height** 160 140 130 120 110 A2 100  $\alpha$ **xh** 70 60 50 40 30  $20$ m  $0.5$  $0.6$  $9708$  $\frac{1}{4}$ , 6 ية 10 11 12 13 14 15 16<br>. Air Karma Rate (105) *, h* '-- (1) Medición A (2) Medición B

 $x - 3 = 0.5$ 

 $337$ 

McdidónA

• Medición A 1

Escopia a 110 kV, 3,0 mA continua, diámetro de 21,5 cm

ar Medición A2

Escopia a 110 kV, 3,0 mA continua, diámetro de 21,5 cm

Medición B

JI Medición 81

Escopia a 110 kV, 3,0 mA continua, diámetro de 21,5 cm

\*' Medición' B2

Escopia a 110 kV, 3,0 mA continua, diámetro de 21.5 cm

Fote:rupción de la radiación en todos los modos de funcionamiento

Los interruptores manual y de pedal están diseñados como pulsadores, La radiación se interrumpe en el modo de escopia al soltar el elemento de mando correspondiente o, en los otros modos de funcionamiento, tras adquirir la imagen almacenada,

3, 11. *Las precauciones que deban adoptarse en caso de cambios del funcionamiento* <sup>I</sup> *del producto médico*

Comportamiento en caso de un fallo de la alimentación eléctrica Si se produce un fallo de alimentación, la unidad estará desconectada, Para prevenir la pérdida de datos e imágenes, en el carro portamonitores se ha instalado un Sistema dé alimentación ininterrumpida (SAl) que realiza un cierre controlado del sistema Аe <sub>i</sub>formación de imagen. Si se ha activado la función de almacenamiento automático ′ ≰e

•

.<br>190

 $170$ 

160

 $150 -$ 

 $140$ 

130

 $120$ 

110

100

90

80

70

ĠĎ

 $50$ 

 $\overline{40}$ 

30

20

ì0

 $\mathbf{0}$ ο'n  $0,1$  $0.2$  $\alpha$   $\beta$  $0.4\,$ 

B<sub>2</sub>

 $B<sub>1</sub>$ 

Š 180

above

喜

•

Manual de instrucciones

I Farmy, Ignació/Oscar Fresa (1999), Internación e a Constantinopla de la Constantinopla de la Constantinopla de la Constantinopla de la Constantinopla de la Constantinopla de la Constantinopla de la Constantinopla de la

desar A. Diaz DNI 12:290.162 Apoderado Siemens Healthcare SA , 9565 r†l'écnicc ealthcare S.A.

de 56

guardarán las imágenes del último examen (la función activada para las aplicaciones intervencionistas).

Los siguientes parámetros no se guardan:

O Posición del colimador

O Dosis fijada

O Orientación de la imagen

O Memoria de posición

O Zoom

Si el hospital dispone de un sistema de alimentación de emergencia, dicho sistema se activa en caso de corte de la red eléctrica. No obstante, generalmente se produce una interrupción en la alimentación y puede tardar cierto tiempo en estar disponible la alimentación de emergencia.

**El** sistema puede reiniciarse en cuanto se disponga de alimentación de red o la unidad de alimentación de emergencia esté funcionando.

Reinicio

•

•

1 Pulse el botón CON. en el carro portamonitores para reiniciar el sistema.

2 Espere hasta que la unidad se haya reiniciado completamente.

3 Tenga en cuenta los mensajes de error.

Una vez completado el proceso de puesta en marcha (tras unos 4 minutos), Cios está listo de nuevo para el funcionamiento.

4 Vuelva a seleccionar el último paciente para continuar su tratamiento.

5 Realice el procedimiento y fije los valores necesarios de dosis y colimador para continuar con la aplicación.

La posición del arco en C no se altera cuando el sistema se desconecta. Sin embargo, compruebe la posición actual y corrijala si es necesario.

#### Reinicio de Cios

Cios debe reiniciarse tras determinados mensajes de error.

Al reiniciar, los siguientes ajustes se restablecen a sus valores predeterminados:

- O Posición del colimador
- O Dosis fijada
- O Orientación de la imagen
- O Memoria de posición
- $\square$  Zoom

1 Desconecte el sistema pulsando el botón DESC. del carro portamonitores .

2 Espere hasta que el PC se apague.

3 Pulse el botón CON. en el carro portamonitores para reiniciar la unidad.

4 Tenga en cuenta los mensajes de error mostrados.

5 Vuelva a seleccionar el último paciente para continuar su tratamiento.

6 Realice el procedimiento y fije los valores necesarios de dosis y colimador para continuar con la aplicación.

La posición del arco en C no se altera cuando el sistema se desconecta. Sin embargo, compruebe la posición actual y corríjala si es necesario.

**□ PRECAUCIÓN** 

No es posible reiniciar el sistema de formación de imagen.

iYa no se puede tratar a los pacientes!

◆ Reinicie el sistema tal y como se describe en las siguientes instrucciones 'ɗe restablecimiento.

Reiniciar mediante restablecimiento

**Manual** de **instrug** ciones

Cesar A. Diaz DNI 12.290.163 Apoderado Siemens Healthcare SA

rm. Ignacio Oscar Fresa M.P. 19565 Director Técnico Slemens Healthcare S.A.

igina/52 de 56

Si el PC no se apaga o ya no responde, puede que sea necesario restablecer sistema. .

 $3378$ 

Al restablecer, se perderá la siguiente información:

 $\Box$  Posición del colimador

 $\square$  Dosis fijada

 $\Box$  Orientación de la imagen

 $\Box$  Memoria de posición

 $\square$  Zoom

•

•

#### Restablecimiento

1 Use un alfiler o un objeto puntiagudo para accionar el botón de restablecimiento del carro portamonitores (el sistema no arrancará automáticamente después).

2 Cuando el sistema se desconecte, pulse el botón CON. para conectar la unidad.

Espere hasta que el sistema se reinicie.

3 Vuelva a seleccionar el último paciente para continuar su tratamiento.

4 Realice el procedimiento y fije los valores necesarios de dosis y colimador para continuar con la aplicación.

La posición del arco en C no se altera cuando el sistema se desconecta. Sin embargo, compruebe la posición actual y corrijala si es necesario. .

#### Fallo de los sistemas eléctricos

En caso de peligro para el paciente o el personal (p. ej. si no aparece ninguna imagen' . en tiempo real en el monitor y, pese a ello, el indicador de radiación está encendido), o bien si corre peligro el dispositivo, debe desconectar el cable de alimentación inmediatamente. Cios Connect estará completamente apagado y desconectado de la alimentación de red. Esto:

 $\Box$  desconecta la radiación

 $\Box$  anula el programa de sistema actual

 $\Box$  anula y cancela las secuencias de funcionamiento actuales

 $\Box$  elimina toda la información de imagen no guardada en el disco duro

O PRECAUCiÓN

Fallo técnico.

Conexión accidental de la radiación.

+Si la conexión accidental de la radiación no puede finalizarse con el botón de PARO DE EMERGENCIA, pulse el interruptor de desconexión para cerrar el sistema completo. Solamente tras haber identificado con claridad y subsanado el peligro, se puede volver a conectar el sistema a la alimentación eléctrica. En todos los demás casos, p. ej. con fallos del sistema, avise inmediatamente al Servicio de Atención al Cliente de Siemens. O PRECAUCiÓN

Fallo de los indicadores LEO del panel de mando.

El tratamiento no es posible.

+Realice la comprobación diaria del funcionamiento de los indicadores LEO antes de iniciar el tratamiento.

 $\blacklozenge$  **Si falla algún indicador LED, contacte con el Servicio Técnico de Siemens.** 

#### Fallo del sistema

DNI 12 zoderadić Siemen's Healthcare SA<br>Manual de instrucciones

..,'.  $\sim$ 

. Jgnac∕o Oscar Fresa M.P. 19565 Director Técnico<br>Siemens Healthcare S.A.  $'$ de 56

Si un fallo del sistema puede originar una situación crítica que provoque lesiones paciente durante un examen médico, el usuario debe tener disponible una unidad de repuesto.  $\mathbb{R}^{n_{p_{i_{1}}}}$ .

<sup>J</sup> **<sup>37</sup>** @(2

 $\frac{1}{\sqrt{1-\frac{1}{2}(\frac{1}{2}-\frac{1}{2})}}$ 

 $(0, 1)$  (  $\lambda$  )  $\lambda$ 

Farm. /gnadd Oscar Fresa<br>M.P /19565<br>/ Director Técnico Siemens/Healthcare S.A.

/de 56

∰ina 5∭

 $5$ (3 $\forall$   $\forall$   $\forall$ 

repuesto.<br>□ PRECAUCIÓN

Fallo de un componente del sistema durante un procedimiento cardiaco/ vascular.

iEI paciente puede sufrir lesiones!

Tenga preparado un sistema de reserva durante las aplicaciones cardiacas/vasculares.

**□ PRECAUCIÓN** 

Debido a la complejidad del sistema, o a una tensión de línea fuera de las especificaciones, no se puede excluir completamente la pérdida de la formación de imagen radiográfica u otras funciones del sistema durante un examen.

La formación de imagen se retrasa o no es posible en absoluto, provocando un tratamiento inadecuado.

 $\blacklozenge$  Por este motivo, se deben establecer procedimientos de emergencia para tales casos.

Cambiar a la alimentación de emergencia

Si una interrupción de la alimentación eléctrica se prolonga más de 10 ms, Cios se desconecta. En este caso se debe volver a conectar Cios tras cambiar el sistema a lá alimentación de emergencia.

Desconexión del conector de red

Una vez se extrae el conector de alimentación de red, el sistema de alimentación ininterrumpida (SAI) suministra tensión al sistema de formación de imagen y al monitor izquierdo, hasta que Cios Connect se desconecta completamente.

<sup>O</sup> PRECAUCiÓN

Dispositivos inadecuados conectados al SAl.

Riesgo de descarga eléctrica o daños al sistema.

**+No** conecte dispositivos adicionales en los enchufes del SAl.

PARO DE EMERGENCIA

Pulse el botón de PARO DE EMERGENCIA

Si se produce una situación de peligro a causa de los desplazamientos motorizados, pulse inmediatamente el botón rojo de PARO DE EMERGENCIA en el chasis del sistema de arco en C (ver flecha).

D El desplazamiento vertical a motor se bloquea de inmediato.

 $\Box$  La radiación se desconecta.

 $\Box$  Esto no afecta a las demás funciones del sistema.

O PRECAUCiÓN

Desplazamientos manuales o motorizados.

Riesgo de que las personas u objetos sufran aplastamiento o colisiones en la proximidad de componentes móviles.

◆ Compruebe a diario la función de PARO DE EMERGENCIA.

<sup>O</sup> PRECAUCiÓN

Posición desconocida del botón de PARO DE EMERGENCIA.

En una emergencia, el botón de PARO DE EMERGENCIA no se accionará a tiempo. + Asegúrese de que sabe dónde están situados los botones de PARO DE ,EMERGENCIA. Los botones de PARO DE EMERGENCIA están en las siguientes ubicaciones (ver figura).

•

•

Manual de instrucciones ar A. Diaz DNI 12.290.16

Apoderado Stemens Healthcare SA

![](_page_57_Picture_0.jpeg)

![](_page_57_Picture_1.jpeg)

I 1

![](_page_57_Figure_2.jpeg)

Botón de Paro de emergencia

D Si se produce un error durante un examen y no se puede interrumpir la radiación soltando el pulsador de disparo, pulse el botón de PARO DE EMERGENCIA situado en el chasis del sistema de arco en C\_

Desbloqueo del botón de PARO DE EMERGENCIA

Desbloquee el botón solo tras haber identificado y solucionado el peligro.

Protección contra incendios

D PRECAUCiÓN

•

•

Fuego en o cerca del sistema.

Lesiones al paciente y al personal, y daños al dispositivo. Riesgo de envenenamiento por los gases originados por la combustión de los plásticos.

◆En caso de incendio, desconecte el sistema.

+ Controle a los pacientes e infórmeles de las rutas de escape.

+Asegúrese de conocer las ubicaciones de los extintores, y de saber cómo usarlos.

Si hay que realizar reparaciones debidas al incendio, avise al Servicio Técnico de Siemens antes de volver a poner en servicio Cios.

Protección contra explosiones

D PRECAUCiÓN

El sistema no está diseñado para utilizarse en áreas con riesgo de explosiones. El" sistema no cumple con los requisitos de la clasificación API APG.

iPeligro de explosión!

◆ El sistema no debe usarse en zonas con riesgo de explosión.

#### Protección contra sobrecargas

En el modo de escopia es posible una radiación prolongada y continua a máxima carga del tubo. Sin embargo, esto puede provocar que el emisor de rayos X se caliente. Por este motivo, el emisor de rayos X y el arco en  $\widetilde{C}$  poseen un sistema de vigilancia térmica. Si el emisor de rayos X está demasiado

caliente, puede que la frecuencia de pulsos se reduzca a partir de la siguiente escena en todos los modos de funcionamiento si es necesario. Aparecerá un aviso correspondiente.

*3.13. Información suficiente sobre el medicamento* o *los medicamentos que el prod cto médico* de que trate esté destinado a administrar, incluida cualquier restricción en lá *elección de sustancias que* se *puedan suministrar N/A* **according to the contract of the contract of the contract of the contract of the contract of the contract of the contract of the contract of the contract of the contract of the contract of the contract of the contra** 

Manual de instrucc/ones

Cesar A. Dia DNI 12.290.362 Apoderado Siemens Healthcare SA

M.P. 19565 **¡rector técnico** i **nens Healthcare** S.A.

a 55 de 56

 $62$ *3.14. Eliminación* 3 3 *~tfi!::i:;~* Eliminación  $\mathbb{R}^{\infty}$ 

•

p<br>1

•

 $\Box$  Si desea retirar el producto del servicio, tenga en cuenta que pueden existi $\hat{r}$ norm legales vigentes que regulen expresamente la gestión de residuos del equipo. Consulté con el Servicio Técnico de Siemens para asegurar que se cumplen estas normativas legales y evitar posibles peligros medioambientales al eliminar el sistema.

O Las baterias y el embalaje se deben eliminar de modo ecológico según las normativas nacionales.

O Las cubiertas estériles desechables deben eliminarse según las disposiciones nacionales o las normas del hospital.

O Si desea más información sobre la eliminación del producto, consulte la documentación técnica.

3. 15. *Los medicamentos incluidos en el producto médico como parte integrante del mismo, conforme al item* 7.3. *del Anexo de la Resolución GMC N°* 72/98 *que dispone sobre los Requisitos Esenciales de Seguridad* y *Eficacia de los productos médicos. NIA*

3. 16. *El grado de precisión atribuido* a *los productos médicos de medición. NIA*

Manual de instrucciones sar A. Diaz DNI 12.290462 Apederado Siemens Healthcare SA

**1 acto Osear Fresa** M.P.19565 **lrector Técnico mens HeaJthcare S.A.**

Págma 56 de 56

![](_page_59_Picture_1.jpeg)

*:Ministerio áe Safuá Secretaria áe Pofiticas, ~8UÚlción e Institutos .A.w':M ..A.rr*

#### ANEXO CERTIFICADO DE AUTORIZACIÓN E INSCRIPCIÓN

#### Expediente NO: 1-47-3110-5165-16-5

El Administrador Nacional de la Administración Nacional de Medicamentos, Alimentos y Tecnología Médica (ANMAT) certifica que, mediante la Disposición N0  $\mathbf{5}...\mathbf{3}...\mathbf{7}...\mathbf{8}$  , y de acuerdo con lo solicitado por SIEMENS HEALTHCARE S.A., se autorizó la inscripción en el Registro Nacional de Productores y Productos de Tecnología Médica (RPPTM), de un nuevo producto con los siguientes datos identificatorios característicos:

Nombre descriptivo: Equipo de Rayos X Móvil con Arco en C y Procesamiento Digital de Imagen.

Código de identificación y nombre técnico UMDNS: 11-758 -Unidades Radiográficas/Fluoroscópicas, Móviles

Marca(s) de (los) producto(s) médico(s): SIEMENS

Clase de Riesgo: III

Indicación/es Autorizad/as: Los sistemas radiográficos móviles Cios Fusion, Select, Connect se han desarrollado para aplicaciones clínicas de vascular, cardiologia, traumatología, ortopedia, neurología, endoscopia, urologia y prodedimientos de terapia del dolor, así como colangiografía y exámenes<br>| pediátricos. Permite examenes médicos mediante formación de imagen digital. Dispone de los siguientes modos de funcionamento: radiografia de imagen única (imagen única), fluoroscopía (Escopia), sustracción (Sust.) y roadmap (Road). I El Cios Select: además se lo utiliza en escopia intervencionista, cuidados intensivos y procedimentos de urgencias.

Modelo/s: Cios Fusion, Cios Select\*, Cios Connect.

Condición de uso: Venta exclusiva a profesionales e instituciones sanitarias Vida útil<sub>i</sub>: 10 años

Nombre del Fabricante: 1)Siemens Shanghai Medical Equipment Ltd\* y I 2)Siemens Healthcare GmbH

Dirección:1) 278 ZHOU Zhu Road-201318 Shanghai- China 2) a) X Ray Products

(XP), Henkestr. 127-91052-Erlangen-Alemania

2)b) X Ray Products (XP), Roentgenstr. 19-21-95478-Kemnath-Alemania

Se extiende a SIEMENS HEALTHCARE S.A., el Certificado de Autorización e Inscripción del PM-l074-678, en la Ciudad de Buenos Aires, a **....O.7..A6R.20.11 .•...,** siendo su vigencia por cinco (5) años a contar de la fecha de su e'misión.

DISPOSICIÓN N°

<sup>I</sup> 337 8

**Dr.** Aoberto

**Subadministrador Nacional**  $\mathbf{A}$ .N.M.A.T